# ET-2200 Series Ethernet I/O Modules User Manual

Ethernet I/O Module

Ver. 1.1.1 Jan. 2016

#### **W**ARRANTY

All products manufactured by ICP DAS are warranted against defective materials for a period of one year from the date of delivery to the original purchaser.

#### WARNING

ICP DAS assumes no liability for damages consequent to the use of this product. ICP DAS reserves the right to change this manual at any time without notice. The information furnished by ICP DAS is believed to be accurate and reliable. However, no responsibility is assumed by ICP DAS for its use, nor for any infringements of patents or other rights of third parties resulting from its use.

#### **COPYRIGHT**

Copyright © 2015 by ICP DAS. All rights are reserved.

#### **TRADEMARK**

Names are used for identification only and may be registered trademarks of their respective companies.

#### **CONTACT US**

If you have any questions, please feel free to contact us via email at:

service@icpdas.com, service.icpdas@gmail.com

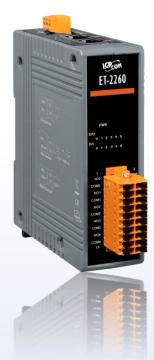

#### SUPPORT

This manual relates to the following modules:

ET-2242, ET-2251, ET-2254, ET-2255 and ET-2260

# **TABLE OF CONTENTS**

| 1. | INT | TRODUCTION                             | 4  |
|----|-----|----------------------------------------|----|
|    | 1.1 | FEATURES                               | 4  |
| 2. | HA  | ARDWARE INFORMATION                    | 7  |
|    | 2.1 | Appearance                             | 7  |
|    | 2.2 | Specification                          | 9  |
|    | 2.2 | 2.1 System Specification               | 9  |
|    | 2.2 | 2.2 I/O Specification                  |    |
|    | :   | 2.2.2.1 ET-2242                        | 10 |
|    | :   | 2.2.2.2 ET-2251                        | 10 |
|    | :   | 2.2.2.3 ET-2254                        | 11 |
|    | :   | 2.2.2.4 ET-2255                        | 12 |
|    | :   | 2.2.2.5 ET-2260                        | 13 |
|    | 2.3 | PIN ASSIGNMENTS                        | 14 |
|    | 2.3 | 3.1 ET-2242                            | 14 |
|    | 2.3 | 3.2 ET-2251                            | 14 |
|    | 2.3 | 3.3 ET-2254                            |    |
|    | 2.3 | 3.4 ET-2255                            |    |
|    | 2.3 | 3.5 ET-2260                            |    |
|    | 2.4 | WIRING CONNECTIONS                     | 17 |
|    | 2.4 | 1.1 Input Wiring                       |    |
|    | 2.4 | 1.2 Output Wiring                      |    |
|    | 2.5 | WIRING TO THE CONNECTOR                | 20 |
|    | 2.6 | DIMENSIONS                             | 21 |
| 3. | GET | TTING STARTED                          | 22 |
|    | 3.1 | Configuring the Boot Mode              | 22 |
|    | 3.2 | CONNECTING THE POWER AND THE HOST PC   | 23 |
|    | 3.3 | Configuring the Network Settings       | 24 |
|    | 3.4 | Modbus TCP Testing                     | 26 |
| 4. | WE  | EB CONFIGURATION                       | 28 |
|    | 4.1 | LOGGING IN TO THE WEB SERVER           | 28 |
|    | 4.2 | Номе                                   | 30 |
|    | 4.3 | Network                                | 32 |
|    | 4.3 | 3.1 Network and Miscellaneous Settings | 32 |
|    | 4.3 | 3.2 IP Address Configuration           | 33 |
|    | 4   | 4.3.2.1 Dynamic Configuration          | 34 |
|    | 4   | 4.3.2.2 Manual Configuration           | 35 |
|    | 4.3 | 3.3 General Settings                   | 36 |

|    | 4.3. | .4 Restore Factory Defaults                                        | 37 |
|----|------|--------------------------------------------------------------------|----|
|    | 4.3. | .5 Firmware Update                                                 | 39 |
|    | 4.4  | I/O SETTINGS                                                       | 40 |
|    | 4.4. | .1 Network and Miscellaneous Settings                              | 40 |
|    | 4.4. | .2 DO Control                                                      | 40 |
|    | 4.4. | .3 DI/DO Configuration                                             | 41 |
|    | 4.5  | PWM                                                                | 44 |
|    | 4.5. | .1 Additional Settings                                             | 44 |
|    | 4.5. | .2 PWM Configuration                                               | 44 |
|    | 4.6  | Pair Connection                                                    | 46 |
|    | 4.6. | .1 Status & Configuration                                          | 46 |
|    | 4.6. | .2 I/O Pair-Connection Settings                                    | 46 |
|    | 4.7  | FILTER                                                             | 49 |
|    | 4.7. | .1 Network and Miscellaneous Settings                              | 49 |
|    | 4.7. | .2 Filter Settings                                                 | 49 |
|    | 4.8  | Monitor                                                            | 51 |
|    | 4.9  | Change Password                                                    | 52 |
|    | 4.10 | LOGOUT                                                             | 53 |
| 5. | 1/0  | PAIR CONNECTION APPLICATIONS                                       | 54 |
| ٠. |      |                                                                    |    |
|    | 5.1  | ONE MODULE POLLING THE REMOTE DI/DO (1-TO-1, POLLING MODE)         |    |
|    |      | .1 Polling Mode                                                    |    |
|    |      | .2 Push Mode                                                       |    |
|    | 5.2  | Two Modules Pushing the Local DI to each other (1-to-1, Push Mode) |    |
|    | 5.3  | SEVERAL MODULES POLLING THE REMOTE DI (M-TO-1) (POLLING MODE)      |    |
|    | 5.4  | SEVERAL MODULES PUSHING THE LOCAL DI (M-TO-1) (PUSH MODE)          | 64 |
| 6. | МО   | DBUS INFORMATION                                                   | 67 |
|    | 6.1  | WHAT IS MODBUS TCP/IP?                                             | 67 |
|    | 6.2  | Modbus Message Structure                                           |    |
|    | 6.2. | .1 01(0x01) Read the Status of the Coils (Readback DOs)            |    |
|    |      | .2 O2(0x02) Read the Status of the Input (Read DIs)                |    |
|    |      | .3 03(0x03) Read the Holding Registers (Readback AOs)              |    |
|    |      | .4 O4(0x04) Read the Input Registers (Read AIs)                    |    |
|    |      | .5 05(0x05) Force a Single Coil (Write DO)                         |    |
|    |      | .6 06(0x06) Preset a Single Register (Write AO)                    |    |
|    |      | .7 15(0x0F) Force Multiple Coils (Write DOs)                       |    |
|    |      | .8 16(0x10) Preset Multiple Registers (Write AOs)                  |    |
|    | 6.3  | Modbus Register Table                                              |    |
|    | 6.3. | .1 Common Functions                                                |    |
|    |      | .2 Specific Functions                                              |    |
|    |      | • •                                                                |    |

# 1. Introduction

The ET-2220 series modules, a IP-based Ethernet I/O module, features a built-in web server which allows configuration, I/O monitoring and I/O control by simply using a regular web browser. In addition, the ET-2200 also supports Modbus TCP/UDP protocol that makes perfect integration to SCADA software.

## 1.1 Features

#### 1. Built-in Web Server

The ET-2200 series module has a built-in web server that allows users to easily configure, monitor and control the module from a remote location using a web browser.

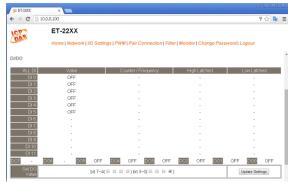

#### 2. Support Modbus TCP/UDP Protocols

The Modbus TCP, Modbus UDP slave function on the Ethernet port can be used to provide data to remote SCADA software.

## 3. I/O Pair Connection (Push and Polling)

This function is used to create a DI to DO pair through the Ethernet. Once the configuration is completed, ET-2200 module can continuously poll the status of remote DI device using the Modbus TCP protocol and then write to local DO channels in the background.

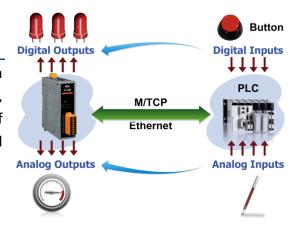

## 4. Built-in Multi-function I/O

#### All **Digital Output** modules provide:

- A **Power-on Value** (On boot up, the digital output value is set as the Power-on value)
- A <u>Safe Value</u> (If Modbus TCP communication is lost for a certain period, the digital output value will be set as the user-defined safe value)
- A <u>PWM Function</u>: The digital output channels support PWM (pulse generation) function that can be configured with different frequency (100 Hz Max.) and different duty cycle for each channel. The term "High Duty Cycle" describes the duration of 'on' time in proportion to the regular interval or 'period' of time. Similarly, the term "Low Duty Cycle" corresponds to the duration of the 'off' time. Consequently, it is not necessary to keep switching from ON to OFF from a remote controller. In this way, the ET-2200 series module reduces the complexity required for the control system and enhances timing accuracy.

#### All **Digital Input** modules provide:

- > <u>Digital input channels that can also be used as 32-bit high speed (3.5 kHz) counters.</u>
- High/Low Latched Status Commands: The modules provide commands to read the status of any digital input channels that are latched high or latched low. The following is an example that shows the usefulness of the latched digital input. If we wish to read a key stroke from a key switch connected to the digital input channel of a module, the input signal of the key stroke is a pulse signal as shown in the figure.

If we just use the read digital input status command to read the signal and we cannot send the command during the B period due to some reasons, then we will lose the key stroke information. However, with the read latched digital input command, we can still get the key stroke information even we are not able to send command in B period.

• <u>Frequency Measurement</u>: ET-2200 series modules also provide a frequency measurement function that retrieves the digital input counter value at specific times and calculates the frequency. Rather than polling via a remote host, the ET-2200 series modules can determine the frequency directly, reducing the communication delay caused by two ends and also improves the accuracy of the frequency measurement. In order to applying for more applications, this module provides 3 scan modes and 4 moving average methods for user to select the best way in their applications.

#### 5. Built-in Dual Watchdog

The Dual Watchdog consists of a CPU Watchdog (for hardware functions) and a Host Watchdog (for software functions).

- ➤ <u>CPU Watchdog</u> automatically resets it-self when the built-in firmware runs abnormally.
- Host Watchdog set the digital output with predefined safe-value when there is no communication between the module and host (PC or PLC) over a period of time (Watchdog timeout).

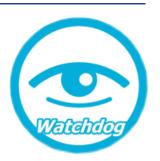

## 6. Daisy-chain Ethernet Cabling

The ET-2200 has a built-in two-port Ethernet switch to implement daisy-chain topology. The cabling is much easier and total costs of cable and switch are significantly reduced.

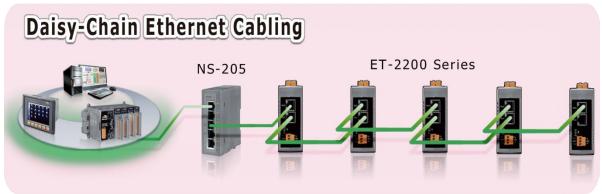

## 7. LAN Bypass

LAN Bypass feature guarantees the Ethernet communication. It will automatically active to continue the network traffic when the ET-2200 looses its power.

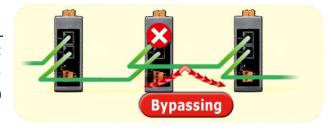

## 8. Highly Reliable Under Harsh Environment

- Wide Operating Temperature Range: -25 ~ +75°C
- Storage Temperature: -30 ~ +80°C
- Humidity 10 ~ 90% RH (Non-condensing)

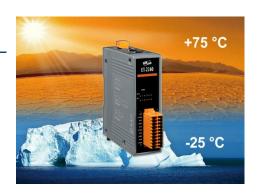

# 2. Hardware Information

# 2.1 Appearance

The front panel and top panel of the ET-2200 module contain the I/O connector, LEDs, Ethernet Port and power connector.

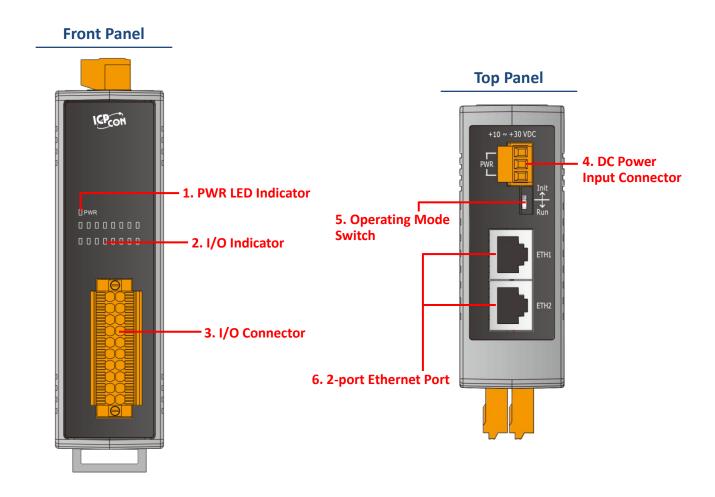

#### 1. PWR LED Indicator

Once power is supplied to the ET-2200 series module, the system LED indicator will illuminate.

## 2. I/O Indicator

The exact design and functionality depends on the module type which indicates the I/O status.

#### 3. I/O Connector

For more detailed information regarding the pin assignments for the I/O connector, refer to Section 2.3 "Pin Assignments".

#### 4. DC Power Input Connector

The definition for "+Vs" and "GND" for use as the power supply applies to all types of ET-2200 series module. The valid power voltage range is from +10 to +30  $V_{DC}$ .

## The definition for **"F.G."** (Frame Ground):

Electronic circuits are constantly vulnerable to Electrostatic Discharge (ESD), which becomes worse in a continental climate area. ET-2200 series module feature a new design for the frame ground, which provides a path that bypasses ESD, resulting in an enhanced ESD protection capability and ensuring that the module is more reliable.

#### 5. Operating Mode Switch

**Init Mode:** Use factor setting

Run Mode: Firmware operation mode

For ET-2200 series modules, the operating mode switch is set to the "Run" position by default. In order to update the firmware for the ET-2200 module, the switch must be moved from the "Run" position to the "Init" position. The switch must be returned to the "Run" position after the update is complete.

#### 6. 2-Port Ethernet Port

The ET-2200 series module are equipped with two RJ-45 10/100 Base-TX Ethernet ports. When an Ethernet link is detected and an Ethernet packet is received, the **Green LED** indicator and the **Yellow LED** indicator will be illuminated.

# 2.2 Specification

2.2.1 System Specification

| Model                             | ET-2242                     | ET-2251           | ET-2254                   | ET-2255          | ET-2260      |
|-----------------------------------|-----------------------------|-------------------|---------------------------|------------------|--------------|
| System                            |                             |                   |                           |                  |              |
| СРИ                               | 32-bit ARM                  |                   |                           |                  |              |
| Communication                     | ommunication                |                   |                           |                  |              |
| Ethernet Port                     |                             | 2 x RJ-45, 1      | 0/100 Base-Tx, s          | witch Ports      |              |
| Protocol                          |                             | Modl              | ous TCP, Modbus           | UDP              |              |
| Security                          |                             | Pas               | ssword and IP Fil         | ter              |              |
| I/O Pair Connection               |                             | Υ                 | es (Push, Polling         | <u>(</u>         |              |
| Dual Watchdog                     |                             | Yes, Module, C    | ommunication (I           | Programmable)    |              |
| LAN Bypass                        |                             |                   | Yes                       |                  |              |
| LED Indicators                    | ı                           |                   |                           |                  |              |
| For System Running                |                             |                   | Yes                       |                  |              |
| For Ethernet Link/Act             |                             |                   | Yes                       |                  |              |
| For DI/DO status                  |                             |                   | Yes                       |                  |              |
| 2-Way Isolation                   | ı                           |                   |                           |                  |              |
| Ethernet                          |                             |                   | 1500 V <sub>DC</sub>      |                  |              |
| 1/0                               |                             |                   | 3000 V <sub>DC</sub>      |                  |              |
| EMS Protection                    | ı                           |                   |                           |                  |              |
| ESD (IEC 61000-4-2)               | ±8 kV Co                    | ontact for Each T | erminal and ±16           | kV Air for Rando | m Point      |
| EFT (IEC 61000-4-4)               |                             | ±4                | kV for Power Li           | ne               |              |
| Surge (IEC 61000-4-5)             |                             | ±3                | kV for Power Li           | ne               |              |
| Power                             |                             |                   |                           |                  |              |
| Reverse Polarity Protection       |                             |                   | Yes                       |                  |              |
| Powered from Terminal Block       |                             |                   | +10 ~ +30 V <sub>DC</sub> |                  |              |
| Consumption                       | 3.2 W (Max.)                | 2.9 W (Max.)      | 3.3 W (Max.)              | 2.9 W (Max.)     | 3.3 W (Max.) |
| Mechanical                        |                             |                   |                           |                  |              |
| Dimensions (L x W x H)            | 127 mm x 33 mm x 99 mm      |                   |                           |                  |              |
| nstallation DIN-Rail Mounting     |                             |                   |                           |                  |              |
| Environment                       |                             |                   |                           |                  |              |
| Operating Temperature -25 ~ +75°C |                             |                   |                           |                  |              |
| Storage Temperature               |                             |                   | -30 ~ +80°C               |                  |              |
| Humidity                          | 10 ~ 90% RH, Non-condensing |                   |                           |                  |              |

# 2.2.2 I/O Specification

## 2.2.2.1 ET-2242

| Model                  | ET-2242                               |
|------------------------|---------------------------------------|
| Digital Output         |                                       |
| Channels               | 16                                    |
| Туре                   | Open collector                        |
| Sink/Source (NPN/PNP)  | Sink                                  |
| Load Voltage           | +3.5 V ~ +50 V PASS                   |
| Max. Load Current      | 650 mA/Channel PASS                   |
| Overload Protection    | 1.4 A (with short-circuit protection) |
| Overvoltage Protection | +60 V <sub>DC</sub>                   |

## 2.2.2.2 ET-2251

| Model                  |                             | ET-2251                                  |  |
|------------------------|-----------------------------|------------------------------------------|--|
| Digital Input/Counter  |                             |                                          |  |
| Channels               |                             | 16                                       |  |
| Contact                |                             | Wet Contact                              |  |
| Sink/Source (N         | IPN/PNP)                    | Sink/Source                              |  |
| On Voltage Lev         | vel                         | +5 V <sub>DC</sub> ~ +50 V <sub>DC</sub> |  |
| Off Voltage Le         | vel                         | +1 V <sub>DC</sub> Max.                  |  |
| Input Impedar          | nce                         | 7.5 kΩ                                   |  |
|                        | Max. Count                  | 4,294,967,295 (32 bits)                  |  |
| Counters               | Max. Input Frequency        | 3 kHz                                    |  |
|                        | Programmable Digital Filter | 1 ~ 6500 ms (0.08 Hz ~ 500 Hz)           |  |
| Overvoltage Protection |                             | +70 V <sub>DC</sub>                      |  |

# 2.2.2.3 ET-2254

| Model             |                             | ET-2254                                   |  |
|-------------------|-----------------------------|-------------------------------------------|--|
| Parallel I/O Modu | le                          |                                           |  |
| I/O Type          |                             | By Wire Connection                        |  |
| I/O Channels      |                             | 16                                        |  |
| Digital Input     |                             |                                           |  |
| Туре              |                             | Dry Contact                               |  |
| Sink/Source (NPN/ | PNP)                        | Source                                    |  |
| On Voltage Level  |                             | Close to GND                              |  |
| Off Voltage Level |                             | Open                                      |  |
| Input Impedance   |                             | 3 kΩ, 0.5 W                               |  |
|                   | Max. Count                  | 4,294,967,295 (32 bits)                   |  |
| Counters          | Max. Input Frequency        | 2.5 kHz                                   |  |
|                   | Programmable Digital Filter | 1 ~ 6500 ms (0.08 Hz ~ 500 Hz)            |  |
| Digital Output    |                             |                                           |  |
| Туре              |                             | Open-collector (Sink)                     |  |
| Max. Load Current |                             | 100 mA/channel                            |  |
| Load Voltage      |                             | +5 V <sub>DC</sub> to +30 V <sub>DC</sub> |  |
| Power-on Value    |                             | Yes, Configurable                         |  |
| Safe Value        |                             | Yes, Configurable                         |  |

# 2.2.2.4 ET-2255

| Model                  |                             | ET-2255                               |  |
|------------------------|-----------------------------|---------------------------------------|--|
| Digital Input/         | Counter                     |                                       |  |
| Channels               |                             | 8                                     |  |
| Contact                |                             | Wet Contact                           |  |
| Sink/Source (N         | NPN/PNP)                    | Sink/Source                           |  |
| On Voltage Le          | vel                         | +5 $V_{DC}$ $\sim$ +50 $V_{DC}$       |  |
| Off Voltage Le         | vel                         | +1 V <sub>DC</sub> Max.               |  |
| Input Impeda           | nce                         | 7.5 kΩ                                |  |
|                        | Max. Count                  | 4,294,967,295 (32 bits)               |  |
| Counters               | Max. Input Frequency        | 3 kHz                                 |  |
|                        | Programmable Digital Filter | 1 ~ 6500 ms (0.08 Hz ~ 500 Hz)        |  |
| Overvoltage Protection |                             | +70 V <sub>DC</sub>                   |  |
| Digital Output         | t                           |                                       |  |
| Channels               |                             | 8                                     |  |
| Туре                   |                             | Open Collector                        |  |
| Sink/Source (N         | NPN/PNP)                    | Sink                                  |  |
| Load Voltage           |                             | +3.5 V ~ +50 V                        |  |
| Max. Load Current      |                             | 60 mA/Channel                         |  |
| Overload Protection    |                             | 1.4 A (with short-circuit protection) |  |
| Overvoltage P          | rotection                   | +60 V <sub>DC</sub>                   |  |

# 2.2.2.5 ET-2260

| Model                  |                             | ET-2260                                                        |
|------------------------|-----------------------------|----------------------------------------------------------------|
| Digital Input/0        | Counter                     |                                                                |
| Channels               |                             | 6                                                              |
| Contact                |                             | Wet Contact                                                    |
| Sink/Source (N         | IPN/PNP)                    | Sink/Source                                                    |
| On Voltage Lev         | vel                         | +5 V <sub>DC</sub> ~ +50 V <sub>DC</sub>                       |
| Off Voltage Lev        | vel                         | +3.5 V <sub>DC</sub> Max.                                      |
| Input Impedar          | nce                         | 7.5 kΩ                                                         |
|                        | Max. Count                  | 4,294,967,295 (32 bits)                                        |
| Counters               | Max. Input Frequency        | 3 kHz                                                          |
|                        | Programmable Digital Filter | 1 ~ 6500 ms (0.08 Hz ~ 500 Hz)                                 |
| Overvoltage Protection |                             | +70 V <sub>DC</sub>                                            |
| Power Relay            |                             |                                                                |
| Channels               |                             | 6                                                              |
| Туре                   |                             | Power Relay, Form A (SPST N.O.)                                |
| Contact Rating         | <b>,</b>                    | 5 A @ 250 V <sub>AC</sub> /24 V <sub>DC</sub> (Resistive Load) |
| Min. Contact L         | oad                         | 10 mA @ 5 V                                                    |
| Operate Time           |                             | 10 ms (max.)                                                   |
| Release Time           |                             | 5 ms (max.)                                                    |
| Mechanical Endurance   |                             | 2 × 107 ops.                                                   |
| Electrical Endurance   |                             | 10 <sup>5</sup> ops.                                           |
| Power-on Valu          | e                           | Yes, Configurable                                              |
| Safe Value             |                             | Yes, Configurable                                              |

# 2.3 Pin Assignments

## 2.3.1 ET-2242

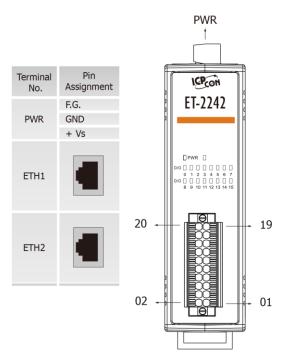

| Terminal<br>No. | Pin<br>Assignment | Pin<br>Assignment | Terminal<br>No. |
|-----------------|-------------------|-------------------|-----------------|
| 20              | D07               | DO15              | 19              |
| 18              | DO6               | DO14              | 17              |
| 16              | DO5               | DO13              | 15              |
| 14              | DO4               | DO12              | 13              |
| 12              | DO3               | DO11              | 11              |
| 10              | DO2               | DO10              | 09              |
| 08              | DO1               | DO9               | 07              |
| 06              | DO0               | DO8               | 05              |
| 04              | E.PWR             | E.PWR             | 03              |
| 02              | E.GND             | E.GND             | 01              |

## 2.3.2 ET-2251

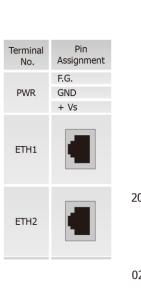

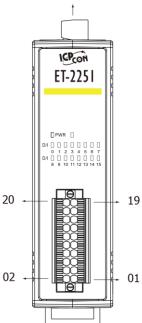

**PWR** 

| Pin<br>Assignment | Pin<br>Assignment                                       | Terminal<br>No.                                                                                                    |
|-------------------|---------------------------------------------------------|----------------------------------------------------------------------------------------------------|
| DI.GND            | DI.GND                                                  | 19                                                                                                    |
| DI8               | DI0                                                     | 17                                                                                                    |
| DI9               | DI1                                                     | 15                                                                                                    |
| DI10              | DI2                                                     | 13                                                                                                    |
| DI11              | DI3                                                     | 11                                                                                                    |
| DI12              | DI4                                                     | 09                                                                                                    |
| DI13              | DI5                                                     | 07                                                                                                    |
| DI14              | DI6                                                     | 05                                                                                                    |
| DI15              | DI7                                                     | 03                                                                                                    |
| DI.COM            | DI.COM                                                  | 01                                                                                                    |
|                   | Assignment DI.GND DI8 DI9 DI10 DI11 DI12 DI13 DI14 DI15 | Assignment         Assignment           DI.GND         DI.GND           DI8         DI0           DI9         DI1           DI10         DI2           DI11         DI3           DI12         DI4           DI13         DI5           DI14         DI6           DI15         DI7 |

## 2.3.3 ET-2254

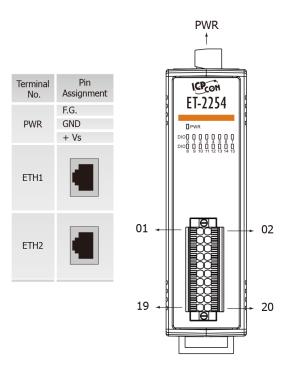

| Terminal<br>No. | Pin<br>Assignment | Pin<br>Assignment | Terminal<br>No. |
|-----------------|-------------------|-------------------|-----------------|
| 01              | DIO0              | DIO8              | 02              |
| 03              | DIO1              | DIO9              | 04              |
| 05              | DIO2              | DIO10             | 06              |
| 07              | DIO3              | DIO11             | 08              |
| 09              | DIO4              | DIO12             | 10              |
| 11              | DIO5              | DIO13             | 12              |
| 13              | DIO6              | DIO14             | 14              |
| 15              | DIO7              | DIO15             | 16              |
| 17              | EXT.GND           | EXT.GND           | 18              |
| 19              | EXT.PWR           | EXT.PWR           | 20              |

# 2.3.4 ET-2255

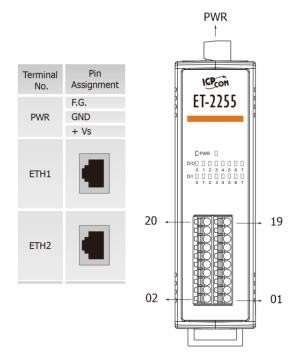

| Terminal<br>No. | Pin<br>Assignment | Pin<br>Assignment | Terminal<br>No. |
|-----------------|-------------------|-------------------|-----------------|
| 20              | EGND              | DI.GND            | 19              |
| 18              | DO0               | DI0               | 17              |
| 16              | DO1               | DI1               | 15              |
| 14              | DO2               | DI2               | 13              |
| 12              | DO3               | DI3               | 11              |
| 10              | DO4               | DI4               | 09              |
| 08              | DO5               | DI5               | 07              |
| 06              | DO6               | DI6               | 05              |
| 04              | D07               | DI7               | 03              |
| 02              | EPWR              | DI.COM            | 01              |

# 2.3.5 ET-2260

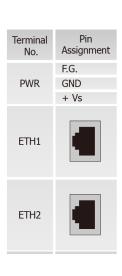

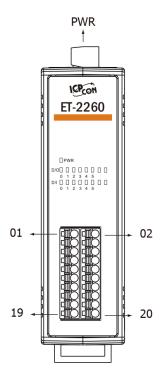

| Terminal<br>No. | Pin<br>Assignment | Pin<br>Assignment | Terminal<br>No. |
|-----------------|-------------------|-------------------|-----------------|
| 01              | NO0               | GND               | 02              |
| 03              | COM0              | DI0               | 04              |
| 05              | NO1               | DI1               | 06              |
| 07              | COM1              | DI2               | 08              |
| 09              | NO2               | DI3               | 10              |
| 11              | COM2              | DI4               | 12              |
| 13              | NO3               | DI5               | 14              |
| 15              | COM3              | DICOM             | 16              |
| 17              | NO4               | NO5               | 18              |
| 19              | COM4              | COM5              | 20              |

# **2.4 Wiring Connections**

# 2.4.1 Input Wiring

Input Wiring for the ET-2251/2255/2260:

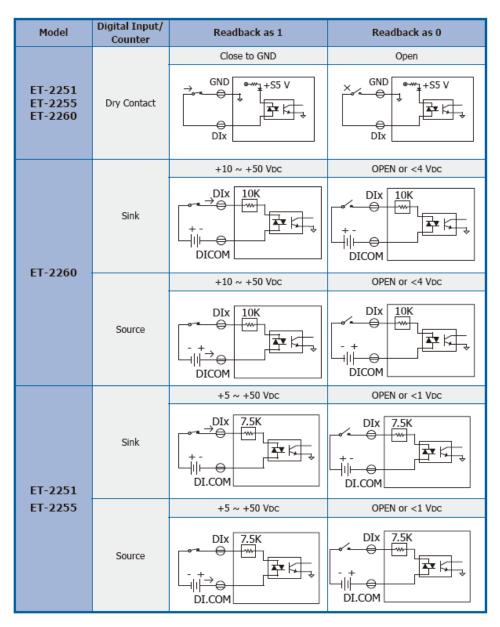

# ➤ Input Wiring for the ET-2254:

| Model   | Input Type  | ON State LED ON<br>Readback as 1 | OFF State LED OFF<br>Readback as 0 |
|---------|-------------|----------------------------------|------------------------------------|
|         |             | Close to GND                     | Open                               |
| ET-2254 | Dry Contact | DIOX EXT.GND EXT.PWR             | DIOX DXT.GND DXT.PWR               |

# 2.4.2 Output Wiring

Output Wiring for ET-2242/2254/2255:

| Model              | Output Type        | ON State<br>Readback as 1           | OFF State<br>Readback as 0   |
|--------------------|--------------------|-------------------------------------|------------------------------|
| ET-2242<br>ET-2254 | Drive Relay        | DIOX<br>EXT.GND<br>EXT.PWR          | DIOX<br>EXT.GND<br>EXT.PWR   |
| ET-2255            | Resistance<br>Load | □⊜ DIOx<br>□⊖ EXT.GND<br>□⊖ EXT.PWR | □ DIOx<br>EXT.GND<br>EXT.PWR |

Output Wiring for ET-2260:

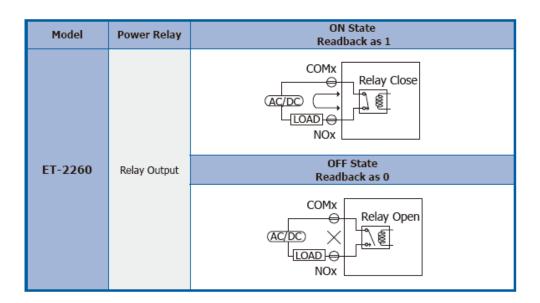

# 2.5 Wiring to the Connector

A tip for connecting the wire to the connector

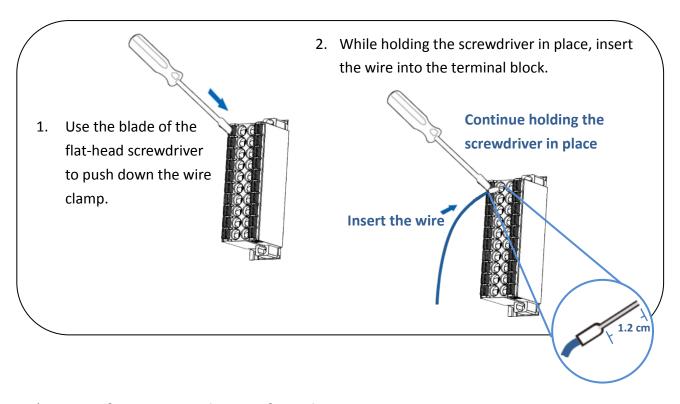

> A tip for removing the wire from the connector

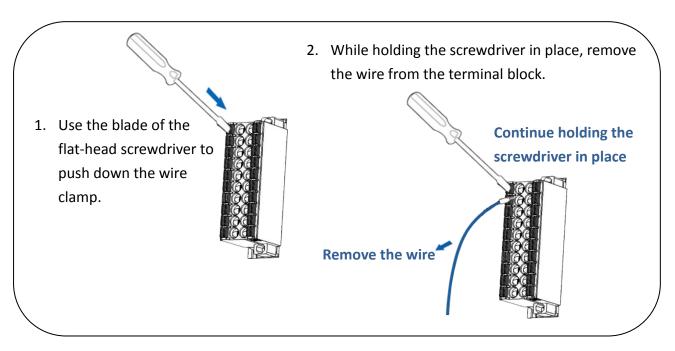

# 2.6 Dimensions

The following diagrams provide the dimensions of the ET-2200 series module and can be used as a reference when defining the specifications for any custom enclosures. All dimensions are in millimeters.

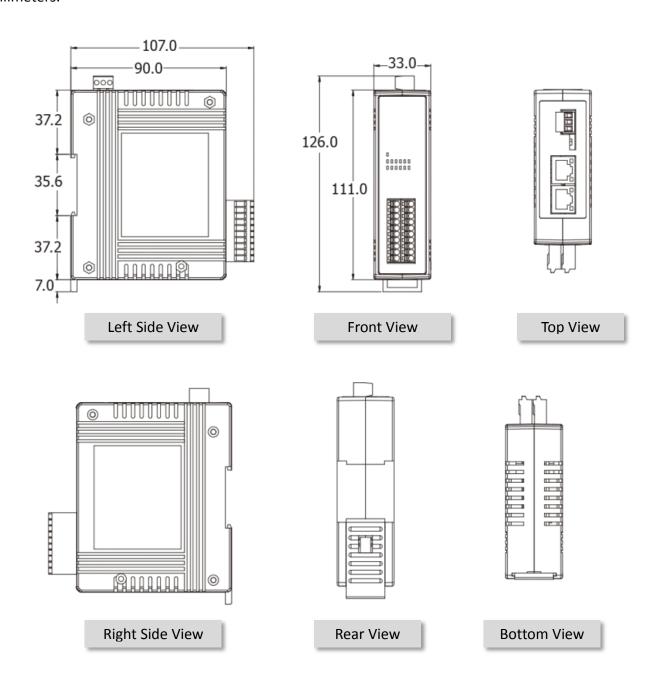

# 3. Getting Started

This chapter provides a basic overview of how to configure and operate your ET-2200 series module.

# 3.1 Configuring the Boot Mode

The ET-2200 series modules have two operating modes that can be selected by using the switch mechanism incorporated on the chassis.

Note that the module must be rebooted after changing the operating mode.

#### Init Mode

Init Mode should only be selected when updating the firmware or while troubleshooting. This mode forces the module to use the default factory settings.

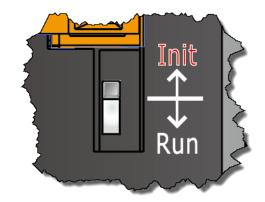

#### Run Mode

Run Mode is the default operating mode and should be used in most cases.

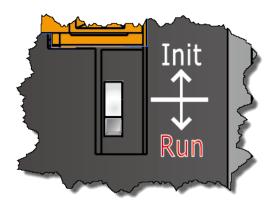

# 3.2 Connecting the Power and the Host PC

# Step 1: Connect both the ET-2200 module and the Host PC to the same sub network or the same Ethernet Switch

Ensure that the network settings on the Host PC have been correctly configured and are functioning normally. Ensure that the Windows firewall or any Anti-Virus firewall is properly configured to allow incoming connections, or temporarily disable these functions, otherwise the "Search Servers" function in the eSearch Utility described in Section 3.3 "Configuring the Network Settings" the may not perform as expected. Contact the System Administrator for instructions of how to do this.

Step 2: Apply power to the ET-2200 module. The valid power voltage range is from +10 to +30  $V_{\text{DC}}$ 

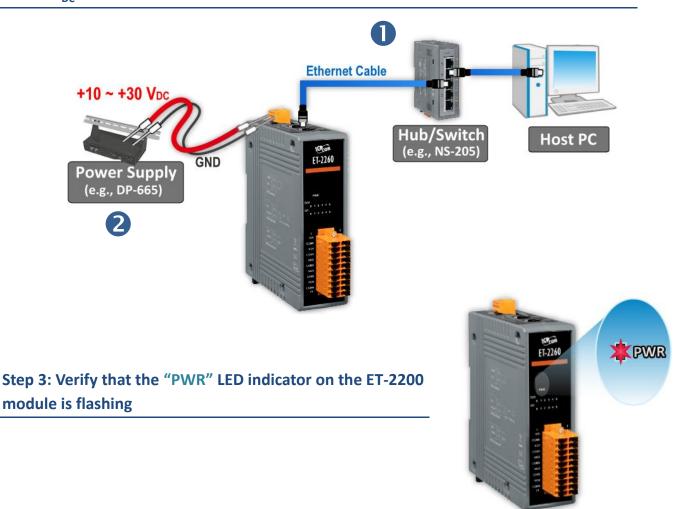

# 3.3 Configuring the Network Settings

## Step 1: Get the eSearch Utility

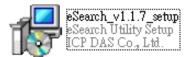

The eSearch Utility can be obtained either from the companion CD at: CD:\Napdos\Software\eSearch\

Or from the ICP DAS web site at:

http://ftp.icpdas.com/pub/cd/tinymodules/napdos/software/esearch/

## Step 2: Install the eSearch Utility

Follow the steps as suggested by the eSearch setup wizard to finish the installation.

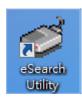

After the installation has been completed, a new short cut for the eSearch Utility will be displayed on your desktop.

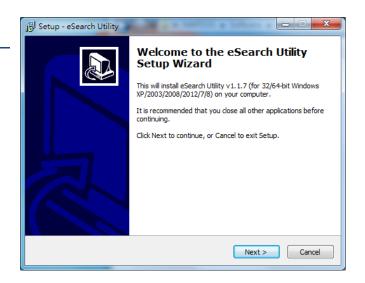

## Step 3: Click the "Search Servers" button to search for the ET-2200 module

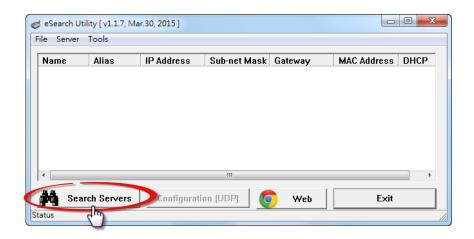

Step 4: Once the search process in complete, double-click the name of the ET-2200 module to open the "Configure Server (UDP)" dialog box

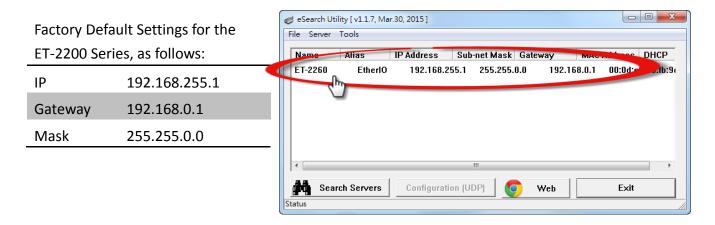

Step 5: Assign a new IP a address and then click the "OK" button.

Enter the relevant values for the **IP Address, Subnet Mask and Gateway**, etc., and then click the **"OK"** button. The new settings for the ET-2200 module will take effect within 2 seconds. If the correct network configuration information is unknown, contact the Network Administrator to obtain the relevant details.

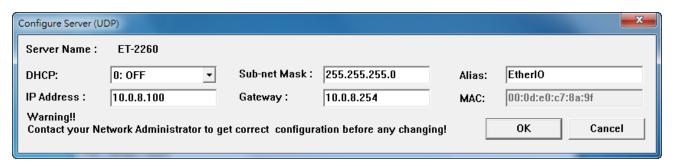

Step 6: Wait for 2 seconds and then click the "Search Servers" button again to ensure that the ET-2200 module is operating correctly using the new configuration

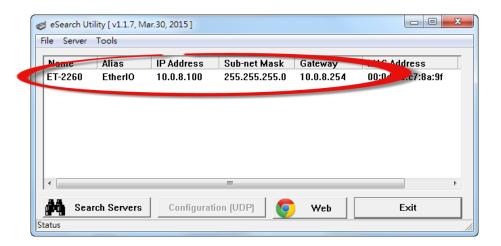

# 3.4 Modbus TCP Testing

Step 1: In the eSearch Utility, Select the "Modbus TCP Master" item from the "Tools" menu to open the Modbus TCP Master Utility.

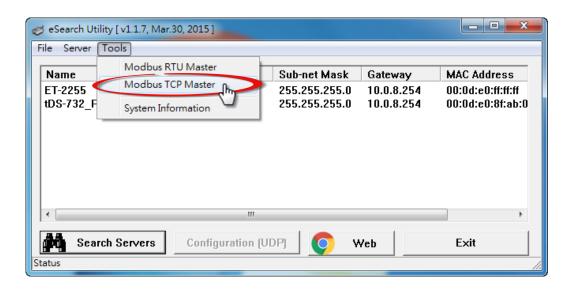

Step 2: Enter the "IP address" and "TCP Port" information for the ET-2200 module in the "Modbus TCP" section, and then clock the "Connect" button to connect to the ET-2200.

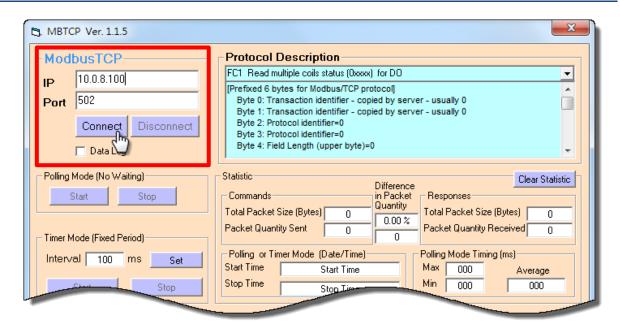

Step 3: Refer to the "Protocol Description" filed in the top right-hand section fo the Modbus Utility windows. You can send a request command and confirm that the response is correct.

For example, if the Modbus NetID (see <u>Section 4.3.2</u>) for the ET-2200 is 1, send the command "1 2 0 0 0 6 1 3 1 3 0 1" to read the module name, the response will be "1 2 0 0 0 5 1 3 2 22 55" (Refer to <u>"Section 6.2 Modbus Message Structure"</u> for more details information).

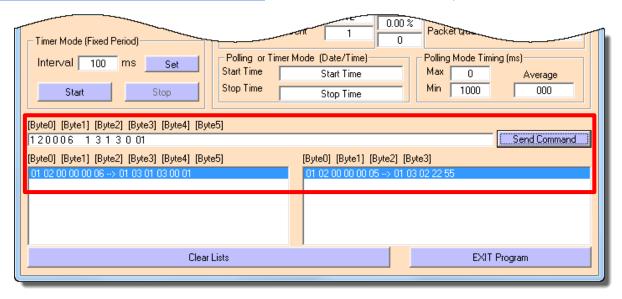

# 4. Web Configuration

All ET-2200 series module contain an advanced embedded web configuration system that provides I/O accessibility to the ET-2200 series module via a web browser.

# 4.1 Logging in to the Web Server

You can access the embedded ET-2200 series web server from any computer that has an Internet connection.

## Step 1: Open a new browser windows

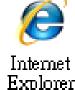

Open a standard web browser. For example, Mozilla Firefox, Google Chrome and Internet Explorer are reliable and popular internet browsers that can be used to configure ET-2200 series module.

Note that if you intend to use Internet Explorer, ensure that the cache to functions is disabled in order to avoid browser access errors. Detailed information how to do this can be found in <u>"FAQ General 001: How to avoid a browser access error that causes a blank page to be displayed when using Internet Explorer"</u>.

# Step 2: Enter the URL for the ET-2200 module in the address bar of the browser or click the "Web" button in the eSearch Utility

Ensure that you have correctly configured the network settings for the ET-2200 series module, or refer to Section 3.3 "Configuring the Network Settings".

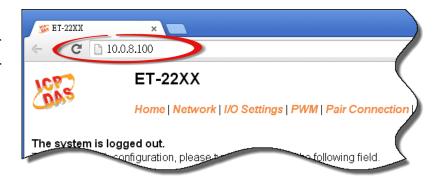

## Step 3: Enter the password

Once the login screen is displayed, enter the password in the login password field (use the default password is "Admin"), and then click the "Submit" button to enter the configuration web page.

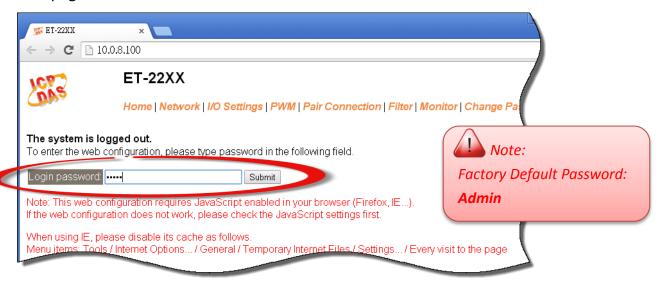

#### Step 4: Log in to the ET-2200 Web Server

After logging into the ET-2200 web server, the main page will be displayed.

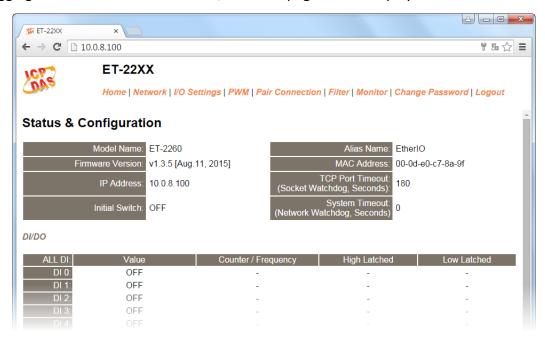

# **4.2** Home

Clicking the "Home" tab will display to the main status & Configuration page, which is divided into three sections.

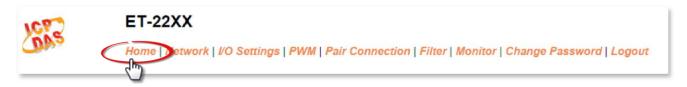

The first section provides basic information related to the ET-2200 series module hardware and software including the Firmware version and IP Address, etc.

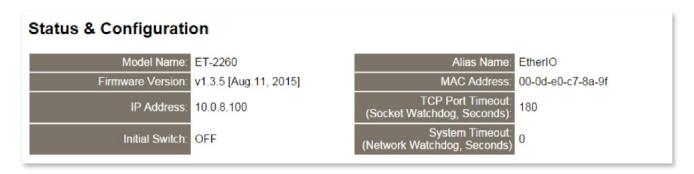

The second section provides information related to the current status of the I/O and Digital Output Control.

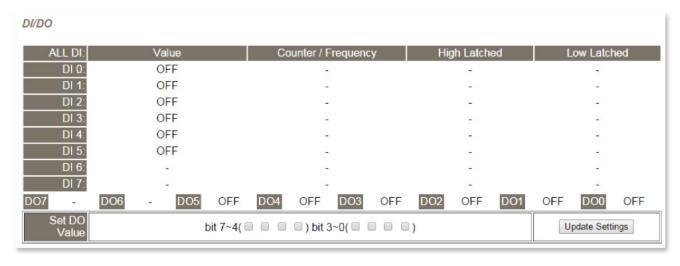

The third section provides details related to the status of the I/O pair-connections.

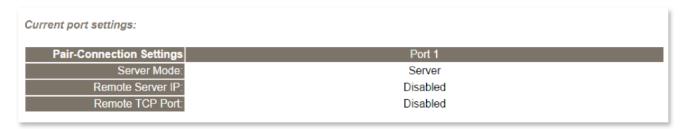

## 4.3 Network

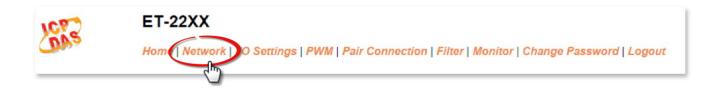

Clicking the **Network** tab will display the **Network and Miscellaneous Settings** page allowing you verify the current settings and configure the IP Address parameters, configure the general parameters and restore the default settings for the ET-2200 series module, each of which will be described in more detail below.

## 4.3.1 Network and Miscellaneous Settings

The **Network and Miscellaneous Settings** page allows you to check the Model name and other information related to the hardware and software.

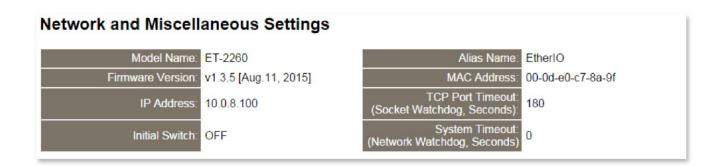

The software and hardware information section includes the following items:

The Model Name, Firmware version, IP Address, Initial Switch position, Alias Name, MAC Address, and the TCP Port and System Timeout values. If the firmware for the ET-2200 series module is updated, you can use this page to check the version information for the ET-2200 software.

# **4.3.2 IP Address Configuration**

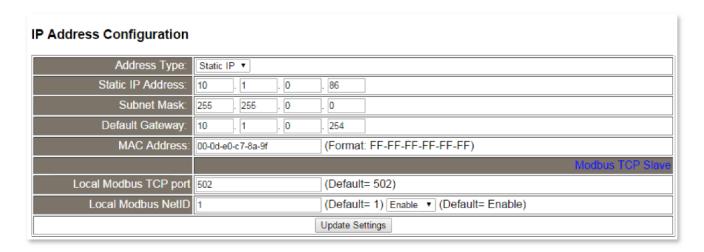

The following table provides an overview of the parameters contained in the IP Address configuration section:

| Item              | Description                                                                                                    |  |
|-------------------|----------------------------------------------------------------------------------------------------|--|
| Address Type      | Static IP: If there is no DHCP server installed in your network, you can configure the network settings manually. Refer to <a href="Section 4.3.2.2">Section 4.3.2.2</a> <a href="Manual Configuration">Manual Configuration</a> for more details. |  |
|                   | <b>DHCP:</b> Dynamic Host Configuration Protocol (DHCP) is a network application protocol that automatically assigns an IP address to each device. Refer to <a a="" configuration"<="" dynamic="" href="Section 4.3.2.1"> for more details.</a>    |  |
| Static IP Address | Each ET-2200 series module connected to the network must have its own unique IP address. This parameter is used to assign a specific IP address.                                                                                                   |  |
| Subnet Mask       | This parameter is used to assign the subnet mask for the ET-2200 series module. The subnet mask indicates which portion of the IP address is used to identify the local network or subnet.                                                         |  |
| Default Gateway   | This parameter is used to assign the IP Address of the Gateway to be used by the ET-2200 series module. A Gateway (or router) is a device that is used to connect an individual network to one or more additional networks.                        |  |
| MAC Address       | This parameter is used to set the User-defined MAC address, which must be in the format FF-FF-FF-FF-FF.                                                                                                    |  |

| Modbus TCP Slave      |                                                                                                    |
|-----------------------|----------------------------------------------------------------------------------------------------|
| Local Modbus TCP port | This parameter is used to set the local port to be used by the Modbus slave device. The default value is 502. |
| Local Modbus NetID    | This parameter is used to set the Network ID to be used by the Modbus slave device. The default value is 1.   |
| Update Settings       | Click this button to save the revised settings to the ET-2200 series module.                                  |

## 4.3.2.1 Dynamic Configuration

Dynamic configuration is very easy to perform. If a DHCP server is connected to you network, a network address can be dynamically configured by using the following procedure:

**Step 1**: Select **"DHCP"** from the **Address Type** drop-down menu.

**Step 2**: Click the **"Update Settings"** button to complete the configuration.

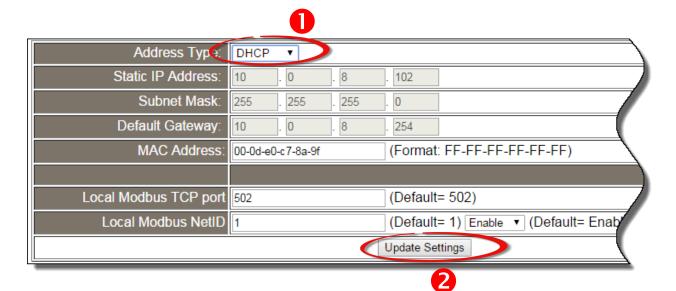

# 4.3.2.2 Manual Configuration

When using manual configuration, the network settings should be assigned in the following manner:

- Step 1: Select "Static IP" from the Address Type drop-down menu.
- Step 2: Enter the relevant details in the respective network settings fields.
- Step 3: Click the "Update Settings" button to complete the configuration.

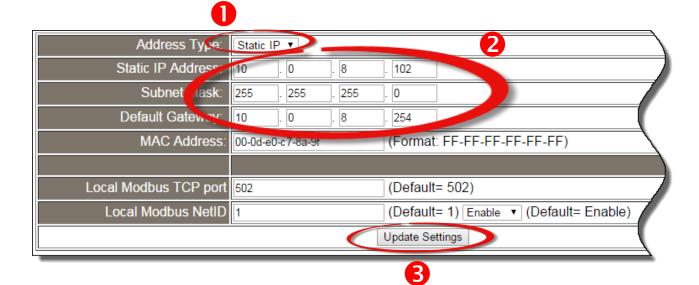

# 4.3.3 General Settings

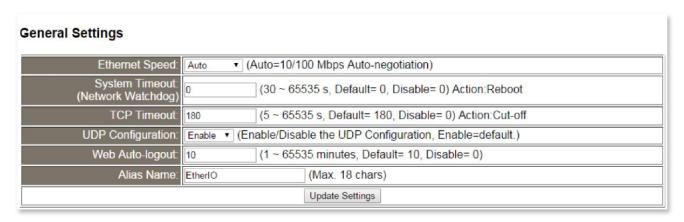

The following table provides an overview of the parameters contained in the General Settings section:

| Item                                 | Description                                                                                                    |
|--------------------------------------|----------------------------------------------------------------------------------------------------|
| Ethernet Speed                       | This parameter is used to set the Ethernet speed. The default value is Auto (Auto = 10/100 Mbps Auto-negotiation).                                                                                           |
| System Timeout<br>(Network Watchdog) | This parameter is used to configure the system timeout value. If there is no activity on the network for a certain period of time, the system will be rebooted based on the configured system timeout value. |
| TCP Timeout (Seconds)                | This parameter is used to configure the TCP timeout value. If Modbus TCP communication is idle for a certain period of time, the system will cut off the connection.                                         |
| Web Auto-logout                      | This parameter is used to configure the automatic logout value. If there is no activity on the web server for a certain period of time, the current user account will automatically logged out.              |
| Alias Name                           | This parameter is used to assign an alias name for each ET-2200 series module to assist with easy identification.                                                                                            |
| Update Settings                      | Click this button to save the revised settings to the ET-2200 series module.                                                                                                    |

## 4.3.4 Restore Factory Defaults

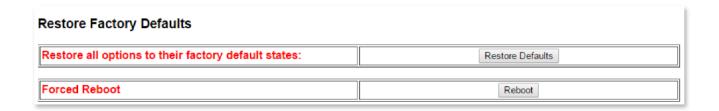

#### Restore all options to their factory default states

To reset all parameters to their original factory default settings, use the following procedure:

- **Step 1:** Click the "Restore Defaults" button to reset the configuration.
- **Step 2:** Click the **"OK"** button in the message dialog box.
- **Step 3:** Check whether the module has been reset to the original factory default settings for use with the eSearch Utility. Refer to <a href="Section 3.3">Section 3.3</a> "Configuring the Network Settings".

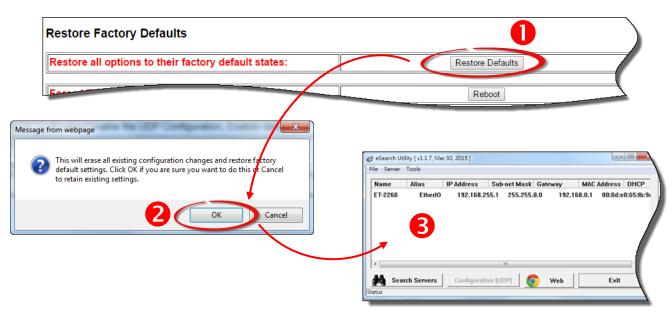

The following table provides an overview of the factory default settings:

#### **Factory Default Settings**

| IP Address             | 192.168.255.1 |
|------------------------|---------------|
| <b>Gateway Address</b> | 192.168.0.1   |
| Subnet Mask            | 255.255.0.0   |

#### Forced Reboot

The **Forced Reboot** function: can be used to force the ET-2200 series module to reboot or to remotely reboot the device. After the ET-2200 series module has rebooted, the original login screen will be displayed requesting that you enter your Login Password before continuing.

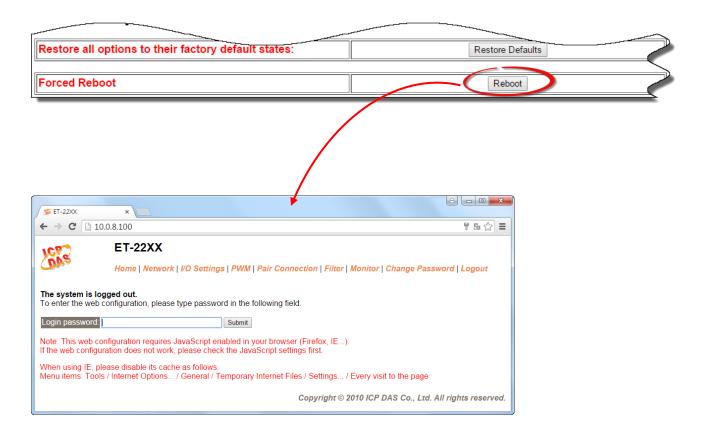

## 4.3.5 Firmware Update

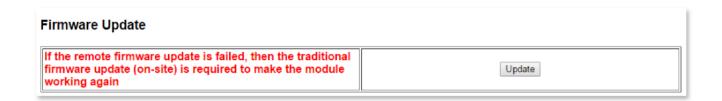

For detailed information about how to remote update the Firmware for the ET-2200 series module, refer to the ET-2200\_Firmware\_Update\_vxxx\_en.pdf.

The location of the user manual on the CD and the download address are shown below:

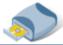

CD:\\ NAPDOS\ET2200\Firmware\

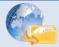

http://ftp.icpdas.com/pub/cd/6000cd/napdos/et2200/firmware/

# 4.4 I/O Settings

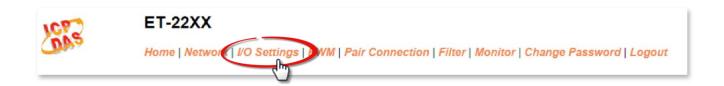

Clicking the **I/O Settings** tab will display the **I/O Settings** page allowing you configure the Digital Input and Digital Output parameters for the ET-2200 series module. This page including Digital Output control, DI/DO Configuration, etc., each of which will be described in more detail below.

## 4.4.1 Network and Miscellaneous Settings

The **Network and Miscellaneous Settings** page allows you to check the Model name and other information related to the hardware and software. Refer to <u>Section 4.3.1</u> for more detailed information.

### **4.4.2 DO Control**

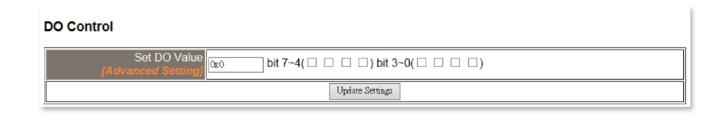

The following table provides an overview of the parameters contained in the Digital Output Control section:

| Item            | Description                                                                  |
|-----------------|------------------------------------------------------------------------------|
| Set DO value    | This parameter is used to manually assign a specific a value for the DO.     |
| Update Settings | Click this button to save the revised settings to the ET-2200 series module. |

## 4.4.3 DI/DO Configuration

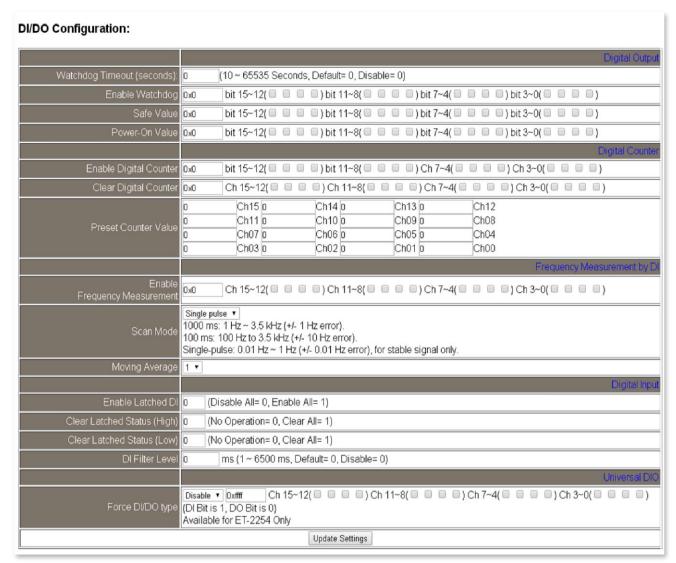

The following table provides an overview of the parameters contained in the DI/DO Configuration section:

| Item                            | Description                                                                                                    |  |  |  |  |
|---------------------------------|----------------------------------------------------------------------------------------------------|--|--|--|--|
| Digital Output                  |                                                                                                    |  |  |  |  |
| Host Watchdog Timeout (Seconds) | This parameter is used to configure the Host Watchdog timeout value. If there is no Modbus TCP communication activity for the specified period (the timeout), then the Host Watchdog will activate an alarm. |  |  |  |  |
| Enable Watchdog                 | This parameter is used to enable the watchdog on each DO channels.                                                                                                    |  |  |  |  |

| Safe Value                                                                                                    | This parameter is used to define the DO safe value for the ET-2200 series module. If the Host Watchdog alarm is activated, the DO will be set to the user-defined safe value.                                                                                                    |  |  |
|----------------------------------------------------------------------------------------------------|----------------------------------------------------------------------------------------------------|--|--|
| Power-On Value                                                                                                    | This parameter is used to define the DO Power-on value. On boot up, the DO is set to the user-defined Power-on value.                                                                                                    |  |  |
| Digital Counter                                                                                                   |                                                                                                    |  |  |
| Enable Digital Counter                                                                                            | This parameter is used to enable the digital counter on each DI channels.                                                                                                    |  |  |
| Clear Digital Counter                                                                                             | This parameter is used to clear the values of each DI counters.                                                                                                    |  |  |
| Preset Counter Value                                                                                              | This parameter is used to set the default value for each DI counters.                                                                                                    |  |  |
| Frequency Measurement                                                                                             | t by DI                                                                                                    |  |  |
| Enable Frequency Measurement  This parameter is used to enable the frequency measurement fur on each DI channels. |                                                                                                    |  |  |
| Scan Mode                                                                                                    | This parameter is used to define the scan mode for the frequency measurement.  1000 ms: This mode provides a normal update rate and normal accuracy. The acceptable frequency range for the input signal is 1 Hz to 3.5 kHz (± 1 Hz error).  This mode can be used when the pulse width (signal source) contains small errors, since the measurement is based on the pulse count.  100 ms: This mode provides fast update rate, but the accuracy is low. The acceptable frequency range for the input signal is 100 Hz to 3.5 kHz (± 10 Hz error).  This mode can be used when the pulse width (signal source) contains small errors, since the measurement is based on the pulse count.  Single-pulse: This mode provides the highest accuracy but can only be used for stable signal.  The data update rate depends on the signal frequency and the acceptable signal frequency range for the input signal is 0.01 Hz to 3.5 kHz (± 0.01 Hz error).  This mode can only be used when the pulse width (signal source) is stable, since the measurement is based on the width of a single pulse. |  |  |
| Moving Average                                                                                                    | 1 ==> No Average is used 2 ==> Uses the average of 2 continuous sample values 4 ==> Uses the average of 4 continuous sample values 8 ==> Uses the average of 8 continuous sample values                                                                                                    |  |  |

| Digital Input                                                                                                    |                                                                                                    |  |  |  |  |
|----------------------------------------------------------------------------------------------------|----------------------------------------------------------------------------------------------------|--|--|--|--|
| Enable Latched DI                                                                                                    | This parameter is uses to enable the latch function on all DI channels. The status of the DI will be recorded if it has been flagged as either high or low.  0 = Disable All; 1 = Enable All |  |  |  |  |
| Clear Latched Status<br>(High)                                                                                           | This parameter is used to clear the status of all high latched counters.  0 = No Operation;  1 = Clear All                                                                                   |  |  |  |  |
| Clear Latched Status (Low)                                                                                               | This parameter is used to clear the status of all low latched counters.  0 = No Operation;  1= Clear All                                                                                     |  |  |  |  |
| DI Filter interval (ms)                                                                                                  | The DI filter is a function that eliminates high-frequency noise from inputs.  0 = Disable.  Refer to "FAQ004 What is Digital-Input Filter (DI Filter)" for more detailed information.       |  |  |  |  |
| Universal DIO                                                                                                    | Universal DIO                                                                                                    |  |  |  |  |
| Force DI/DO type  This parameter is used to set the Universal DIO channels to DI Port. (For ET-2254 only) 1 = DI; 0 = DO |                                                                                                    |  |  |  |  |
| Update Settings                                                                                                    | Click this button to save the revised settings of DI/DO configuration to the ET-2200 series module.                                                                                          |  |  |  |  |

## **4.5 PWM**

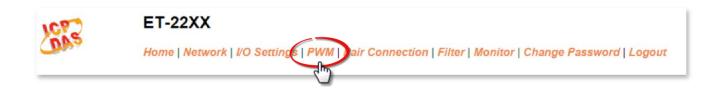

Clicking the **PWM** tab will display the **PWM Configuration** page allowing you enable and configure the PWM parameters for the ET-2200 series module, including the PWM Alarm and duty cycle, etc., each of which will be described in more detail below.

## 4.5.1 Additional Settings

The **Additional Settings** page allows you to check the Model name and other information related to the hardware and software.

## 4.5.2 PWM Configuration

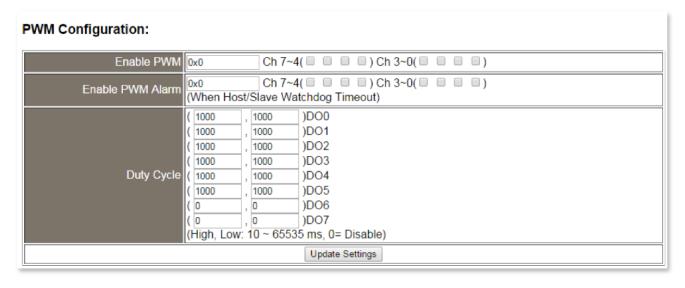

The following table provides an overview of the parameters contained in the PWM Configuration section:

| Item                | Description                                                                                                    | Default Value |
|---------------------|----------------------------------------------------------------------------------------------------|---------------|
| Enable PWM          | This parameter is used to enable the PWM output function.                                                                                                    | 0             |
| Enable PWM<br>Alarm | This parameter is used to enable the PWM output alarm function when Host/Slave watchdog timeout.                                                                                                    | 0             |
| Duty Cycle          | This parameter is used to set the duty cycle for the DO channels. Two values are required for each DO channel.  The first value is the high pulse width, while the second is the low pulse width. The duty cycle is in 1 ms units, and the resolution is approximately 5 ms. (5 to 65535 ms). A value of 0 will disable the duty cycle functions for that channel. | 1000 (ms)     |
| Update Settings     | Click this button to save the revised settings to the ET-2200 se                                                                                                    | ries module.  |

Note: Because of the characteristics of the relay functions, it is recommended that the PWM on ET-2260 module (i.e., modules with relay functions) is not used for extended periods of time.

## 4.6 Pair Connection

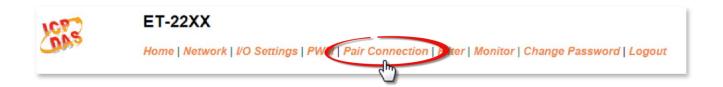

Clicking the **Pair Connection** tab will display the **I/O Pair Connection Settings** page allowing you enable and configure the DI-to-DO pair connections for the ET-2200 series module, which will be described in more detail below.

## 4.6.1 Status & Configuration

The **Status & Configuration** page allows you to check the Model name and other information related to the hardware and software.

## 4.6.2 I/O Pair-Connection Settings

The I/O pair connection function is a specific feature of the ET-2200 series module that can be used to enable a pair of DI-to-DO connections via the Modbus TCP (Ethernet) protocol.

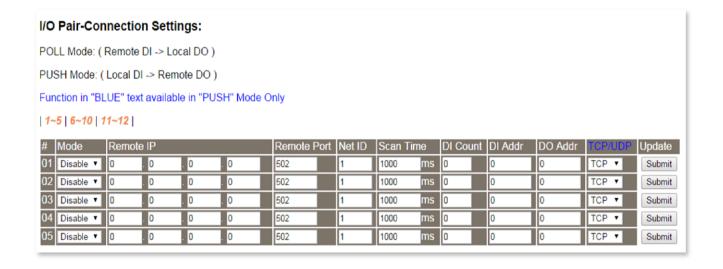

The following table provides an overview of the parameters contained in the I/O Pair Connection section:

| Item        | Description                                                                                                    | Default |  |  |
|-------------|----------------------------------------------------------------------------------------------------|---------|--|--|
|             | This parameter is used to define the Server mode for the ET-2200 series module.                                                                                                    |         |  |  |
| Mode        | Mode = Disable: Server mode (Slave).                                                                                                    | Disable |  |  |
|             | Mode = POLL: Polling in the Client mode (Master).  Mode = PUSH: Push in the Client mode (Master).  The DI Count field must also be configured to enable Client mode.                                                          |         |  |  |
| Remote IP   | This parameter is used to set the IP address for the remote device.                                                                                                    | 0       |  |  |
| Remote Port | This parameter is used to set the Port number for the remote device. Range: 0 to 65535.                                                                                                    | 502     |  |  |
| Net ID      | This parameter is used to set Modbus Net ID for the remote device. Range: 1 to 247.                                                                                                    | 1       |  |  |
| Scan Time   | If <b>"POLL"</b> mode, this parameter is used to set the time period required to update the status of the DI/DO channels.                                                                                                    |         |  |  |
|             | If <b>"PUSH"</b> mode, this parameter is used to set the period of time that should elapse before an update is forced.                                                                                                    |         |  |  |
|             | Range: 1000 to 42949672965 ms.                                                                                                    |         |  |  |
|             | If <b>"POLL"</b> mode, this parameter is used to the <b>Remote DI count</b> that is mapped from the base address.                                                                                                    |         |  |  |
| DI Count    | If <b>"PUSH"</b> mode, this parameter is used to set the <b>Local DI count</b> that is mapped from the base address.                                                                                                    |         |  |  |
|             | Range: 1 to 255; 0= Disable.                                                                                                    |         |  |  |
| DI Addr     | If "POLL" mode, this parameter is used to set the base address of the Remote DI device that will be mapped to the Local DO register. The range depends on the type of remote device being used.                               | 0       |  |  |
|             | If <b>"PUSH"</b> mode, this parameter is used to set the base address of the <b>Local DI register</b> that will be mapped to the <b>Remote DO device</b> . The range depends on the type of ET-2200 series module being used. | 3       |  |  |

| DO Addr | If "POLL" mode, this parameter is used to set the base address of the Local DO register that will be mapped to the Remote DI device. The range depends on the type of P ET-2200 series module being used.  If "PUSH" mode, this parameter is used to set the base address of the Remote DO device that will be mapped to the Local DI register. The range depends on the type of remote device being used. | 0 |
|---------|----------------------------------------------------------------------------------------------------|---|
| TCP/UDP | This parameter is used to set the type of Modbus protocol to be used and can be either TCP or UDP for the "PUSH" mode only.                                                                                                    |   |
| Update  | te Click <b>"Submit"</b> button to save the revised settings to the ET-2200 series module.                                                                                                    |   |

## 4.7 Filter

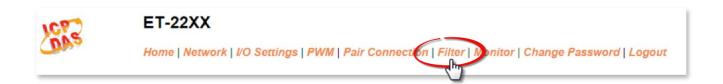

Clicking the **Filter** tab will display the **Filter Settings** page allowing you configure the IP Filter list for the ET-2200 series module, which will be described in more detail below.

## 4.7.1 Network and Miscellaneous Settings

The **Network and Miscellaneous Settings** page allows you to check the Model name and other information related to the hardware and software.

## 4.7.2 Filter Settings

The **Filter Settings** page is used to query or edit the IP Filter List for the ET-2200 series module. The IP filter list restricts the access of incoming packets based on the IP header. If one or more IP addresses are saved to the IP Filter table, only Clients whose IP address is specified in the IP Filter List will be able to access the ET-2200 series module.

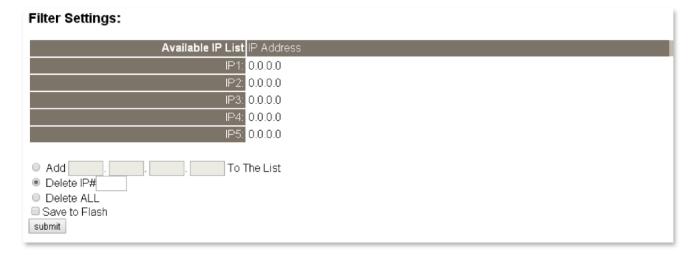

The following table provides an overview of the parameters contained in the IP Address Configuration section:

| Item                 | Description                                                                                                    |  |  |  |
|----------------------|----------------------------------------------------------------------------------------------------|--|--|--|
| Add "IP" to the List | This parameter is used to add an IP address to the IP Filter List.                                                                                                    |  |  |  |
| Delete IP # "number" | This parameter is used to delete IP# address from the IP Filter List.                                                                                                    |  |  |  |
| Delete All           | This parameter is used to delete all IP address current contained in to IP Filter List.                                                                                        |  |  |  |
| Save to Flash        | This parameter is used to save the updated IP Filter List to the Flash memory. Check the checkbox before clicking the Submit button of you wish to store the most recent list. |  |  |  |
| Submit               | Click this button to save the revised settings to ET-2200 series module.                                                                                                    |  |  |  |

# 4.8 Monitor

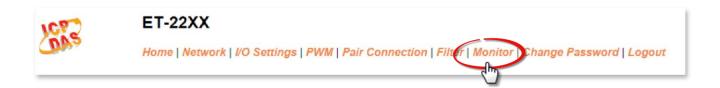

After clicking the **Monitor** tab, the Current Connection Status page will be displayed showing detailed information regarding the current status of the serial port connection settings for the ET-2200 series module.

| Server  |
|---------|
| 0.0.0.0 |
| 0.0.0.0 |
| 0.0.0.0 |
| 0.0.0.0 |
| 0.0.0.0 |
| 0.0.0.0 |
| 10      |
|         |

# 4.9 Change Password

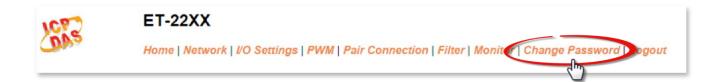

After clicking the **Password** tab, the **Change Password** page will be displayed. To change a password, first enter the old password in the "Current password" field (use the default password "admin") and then enter a new password in the "New password" field. Re-enter the new password in the "Confirm new password" field, and then click the "Submit" button to update the password.

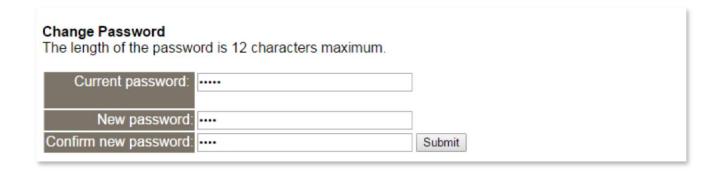

# 4.10 Logout

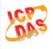

#### ET-22XX

Home | Network | I/O Settings | PWM | Pair Connection | Filter | Monitor | Change Passwork | Logout

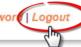

Clicking the **Logout** tab will immediately log you out from the system and return you to the login page.

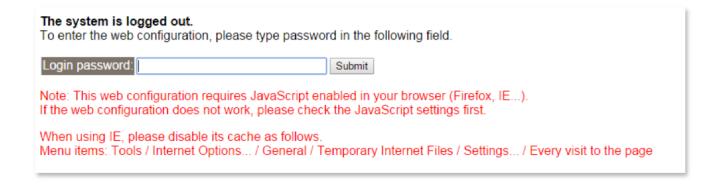

# 5. I/O Pair Connection Applications

The ET-2200 series modules can be used to create DI-to-DO pair connections via the Ethernet. Once the configuration is complete, the modules can then poll the status of the local DI channels and then use the Modbus/TCP protocol to continuously write to a remote DO device in the background. This is useful when connecting Digital I/O devices that do not themselves have Ethernet capability. The following will describe how to correctly configure the I/O pair connection function.

# 5.1 One Module Polling the Remote DI/DO (1-to-1, Polling Mode)

#### Step 1: Connect the device to a Network, a PC and a Power supply.

Confirm that the ET-2200 series modules are functioning correctly. Refer to <a href="Chapter 3 "Getting Started" for more details.">Chapter 3 "Getting Started"</a> for more details. An example configuration shown below:

Note that ET-2260 module is used in this example.

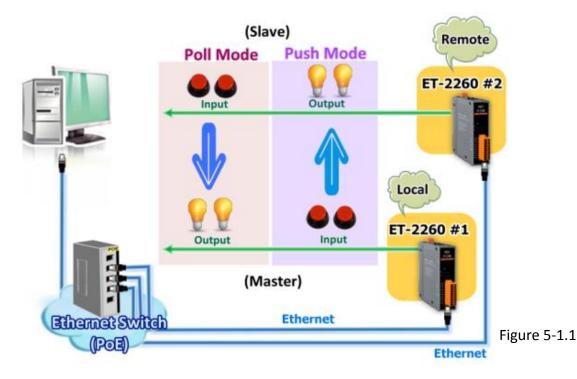

#### **Step 2: Configure the Ethernet Settings**

Contact your Network Administrator to obtain the correct network configuration information for the ET-2200 series modules (e.g., ET-2260 #1 and #2), such as the IP Address, Subnet Mask, and Gateway details. Refer to Section 3.3 "Configuring the Network Settings" for more details.

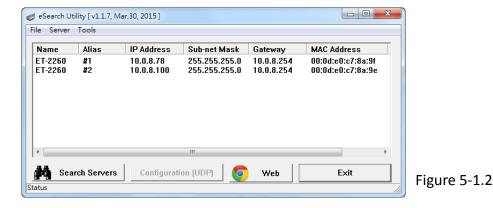

Step 3: Configure the I/O Pair connection on the Web Server

- 1. In the eSearch Utility, select **ET-2260 #1 module** and then click the "**Web**" button to launch the browser program and connect to the web server.
- 2. Enter the password in the Login password field (the default password is "Admin"), and then click the "Submit" button to display the configuration page.

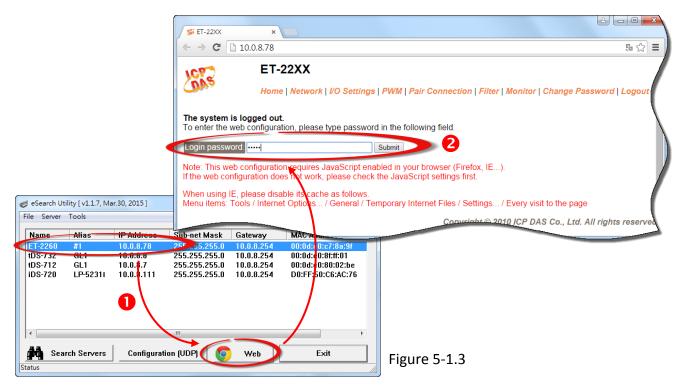

3. Click the "Pair Connection" tab to display the I/O Pair-connection Settings page.

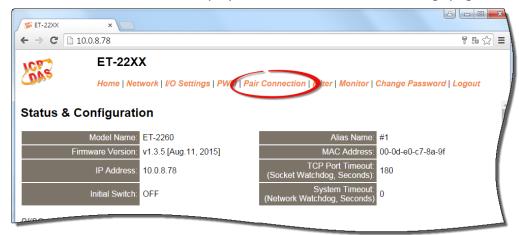

Figure 5-1.4

## 5.1.1 Polling Mode

- 4. In the "I/O Pair-connection Settings", select "POLL" from the "Mode" drop-down options.
- 5. Enter the IP address for ET-2260 #2 module in the "Remote IP" field.
- 6. Enter the TCP Port for ET-2260 #2 module in the "Remote Port" field.
- 7. Enter a **DI Count Value for ET-2260 #2 module** in the "**DI Count**" field (Remote DI to Local DO).

The following is an example of a <u>Polling mode</u> configuration:

Enter "2" in the "DI Count" field. This means DI x2 of ET-2260 #2 module is mapped to DO x2 of ET-2260 #1 module.

8. Click the "Submit" button to complete the configuration.

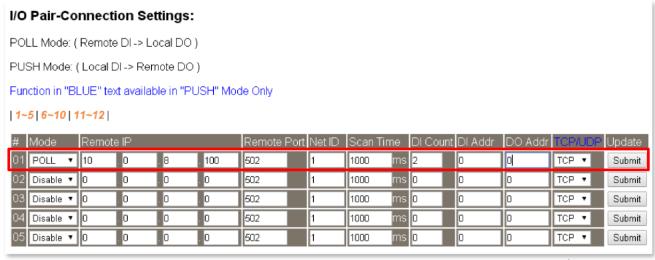

Figure 5-1.5

#### 5.1.2 Push Mode

- 4. In the "I/O Pair-connection Settings", select "PUSH" from the "Mode" drop-down options.
- 5. Enter the IP address for ET-2260 #2 module in the "Remote IP" field.
- 6. Enter the TCP Port for ET-2260 #2 module in the "Remote Port" field.
- 7. Enter a **DI Count Value for ET-2260 #1 module** in the "**DI Count**" field (Local DI to Remote DO).

The following is an example of a <u>Push mode</u> configuration: Enter "2" in the "DI Count" field. This means DI x2 of ET-2260 #1 module is mapped to DO x2 of ET-2260 #2 module.

- 8. Select Modbus protocol (e.g., "TCP") from the "TCP/UDP" drop-down options.
- 9. Click the "Submit" button to complete the configuration.

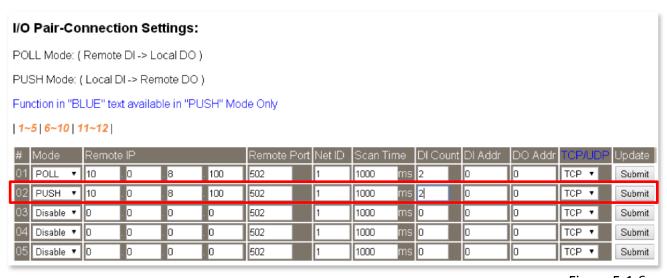

Figure 5-1.6

# 5.2 Two Modules Pushing the Local DI to each other (1-to-1, Push Mode)

#### Step 1: Connect the device to a Network, a PC and a Power supply.

Confirm that the ET-2200 series modules are functioning correctly. Refer to <a href="Chapter 3 "Getting Started" for more details.">Chapter 3 "Getting Started"</a> for more details. An example configuration shown below:

Note that ET-2260 module is used in this example.

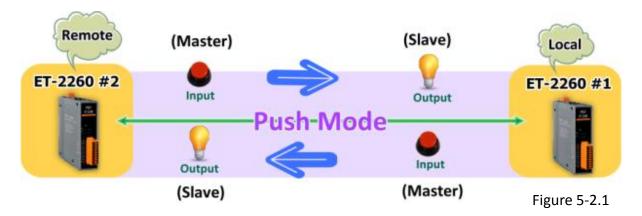

**Step 2: Configure the Ethernet Settings** 

Contact your Network Administrator to obtain the correct network configuration information for the ET-2200 series modules (e.g., ET-2260 #1 and #2), such as the IP Address, Subnet Mask, and Gateway details. Refer to Section 3.3 "Configuring the Network Settings" for more details.

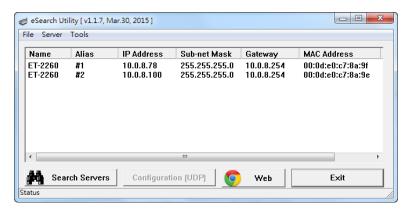

Figure 5-2.2

#### Step 3: Configure the I/O Pair connection on the ET-2260 #1 module

- 1. In the eSearch Utility, select **ET-2260 #1 module** and then click the **"Web"** button to launch the browser program and connect to the web server.
- 2. Enter the password in the Login password field (the default password is "Admin"), and then click the "Submit" button to display the configuration page.
- 3. Click the "Pair Connection" tab to display the I/O Pair-connection Settings page.

Refer to <u>Figures 5-1.3 to 5-1.4</u> for illustrations of how to perform the above procedure.

- 4. In the "I/O Pair-connection Settings", select "PUSH" from the "Mode" drop-down options.
- 5. Enter the IP address for ET-2260 #2 module in the "Remote IP" field.
- 6. Enter the TCP Port for ET-2260 #2 module in the "Remote Port" field.
- 7. Enter a **DI Count Value for ET-2260 #1 module** in the "**DI Count**" field (Local DI to Remote DO).

For example, enter "1" in the "DI Count" field. This means DI x1 of ET-2260 #1 module is mapped to DO1 x of ET-2260 #2 module.

- 8. Select **Modbus protocol (e.g., "TCP")** from the <u>"TCP/UDP"</u> drop-down options.
- 9. Click the "Submit" button to complete the configuration.

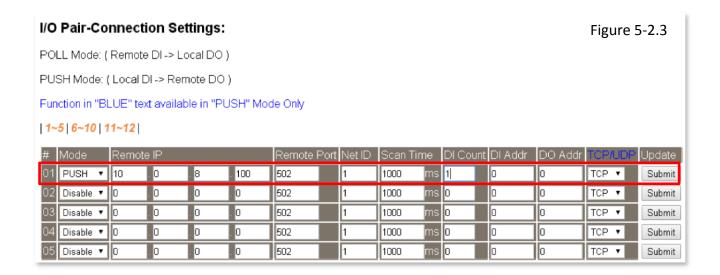

#### Step 4: Configure the I/O Pair connection on the ET-2260 #2 module

- 1. In the eSearch Utility, select **ET-2260 #2 module** and then click the "**Web**" button to launch the browser program and connect to the web server.
- 2. Enter the password in the Login password field (the default password is "Admin"), and then click the "Submit" button to display the configuration page.
- 3. Click the "Pair Connection" tab to display the I/O Pair-connection Settings page.

#### Refer to <u>Figures 5-1.3 to 5-1.4</u> for illustrations of how to perform the above procedure.

- 4. In the "I/O Pair-connection Settings", select "PUSH" from the "Mode" drop-down options.
- 5. Enter the IP address for ET-2260 #1 module in the "Remote IP" field.
- 6. Enter the TCP Port for ET-2260 #1 module in the "Remote Port" field.
- 7. Enter a **DI Count Value for ET-2260 #2 module** in the "**DI Count**" field (Local DI to Remote DO).

For example, enter "1" in the "DI Count" field. This means DI x1 of ET-2260 #2 module is mapped to DO1 x of ET-2260 #1 module.

- 8. Select Modbus protocol (e.g., "TCP") from the "TCP/UDP" drop-down options.
- 9. Click the "Submit" button to complete the configuration.

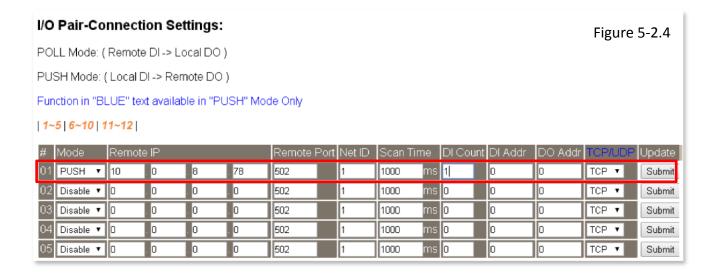

# 5.3 Several Modules Polling the Remote DI (M-to-1) (Polling Mode)

#### Step 1: Connect the device to a Network, a PC and a Power supply.

Confirm that the ET-2200 series modules and remote slave device are functioning correctly. Refer to <a href="Chapter 3"Getting Started" for more details.">Chapter 3 "Getting Started"</a> for more details. An example configuration shown below:

Note that ET-2260 and PETL-7060 module is used in this example.

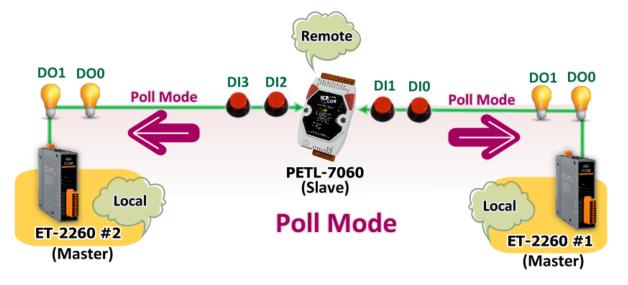

Figure 5-3.1

#### **Step 2: Configure the Ethernet Settings**

Contact your Network Administrator to obtain the correct network configuration information for

the ET-2200 series modules and remote slave device (e.g., ET-2260 #1, #2 and PETL-7060), such as the IP Address, Subnet Mask, and Gateway details. Refer to Section 3.3

"Configuring the Network Settings" for more details.

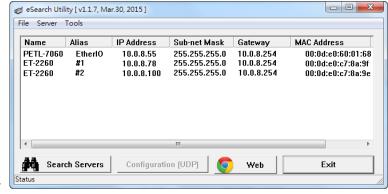

Figure 5-3.2

#### Step 3: Configure the I/O Pair connection on the ET-2260 #1 module

- 1. In the eSearch Utility, select **ET-2260 #1 module** and then click the **"Web"** button to launch the browser program and connect to the web server.
- 2. Enter the password in the Login password field (the default password is "Admin"), and then click the "Submit" button to display the configuration page.
- 3. Click the "Pair Connection" tab to display the I/O Pair-connection Settings page.

Refer to <u>Figures 5-1.3 to 5-1.4</u> for illustrations of how to perform the above procedure.

- 4. In the "I/O Pair-connection Settings", select "POLL" from the "Mode" drop-down options.
- 5. Enter the IP address for remote slave device (e.g., PETL-7060) in the "Remote IP" field.
- 6. Enter the TCP Port for remote slave device (e.g., PETL-7060) in the "Remote Port" field.
- 7. Enter a **DI Count Value for remote slave device (e.g., PETL-7060)** in the "**DI Count**" field (Remote DI to Local DO).

For example, enter "2" in the "DI Count" field. This means DI x2 of the PETL-7060 module is mapped to DO x2 of ET-2260 #1 module.

8. Enter the **DI address for remote slave device (e.g., PETL-7060)** in the "**DI Addr**" field (Remote DI to Local DO).

For example, enter "0" in the "DI Addr" field. This means DI addresses DIO and DI1 of the PETL-7060 module are mapped to DO x2 of ET-2260 #1 module.

9. Click the "Submit" button to complete the configuration.

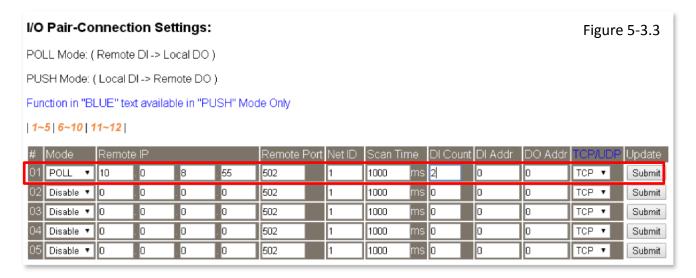

#### Step 4: Configure the I/O Pair connection on the ET-2260 #2 module

- 1. In the eSearch Utility, select **ET-2260 #2 module** and then click the "**Web**" button to launch the browser program and connect to the web server.
- 2. Enter the password in the Login password field (the default password is "Admin"), and then click the "Submit" button to display the configuration page.
- 3. Click the "Pair Connection" tab to display the I/O Pair-connection Settings page.

#### Refer to Figures 5-1.3 to 5-1.4 for illustrations of how to perform the above procedure.

- 4. In the "I/O Pair-connection Settings", select "POLL" from the "Mode" drop-down options.
- 5. Enter the IP address for remote slave device (e.g., PETL-7060) in the "Remote IP" field.
- 6. Enter the TCP Port for remote slave device (e.g., PETL-7060) in the "Remote Port" field.
- 7. Enter a **DI Count Value for remote slave device (e.g., PETL-7060)** in the "**DI Count**" field (Remote DI to Local DO).

For example, enter "2" in the "DI Count" field. This means DI x2 of the PETL-7060 module is mapped to DO x2 of ET-2260 #2 module.

8. Enter the **DI address for remote slave device (e.g., PETL-7060)** in the "**DI Addr**" field (Remote DI to Local DO).

For example, enter "2" in the "DI Addr" field. This means DI addresses DI2 and DI3 of the PETL-7060 module are mapped to DO x2 of ET-2260 #2 module.

9. Click the "Submit" button to complete the configuration.

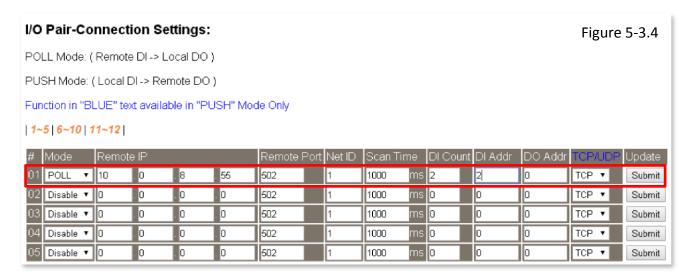

# 5.4 Several Modules Pushing the Local DI (M-to-1) (Push Mode)

#### Step 1: Connect the device to a Network, a PC and a Power supply.

Confirm that the ET-2200 series modules and remote slave device are functioning correctly. Refer to <a href="Chapter 3">Chapter 3 "Getting Started"</a> for more details. An example configuration shown below:

Note that ET-2260 and PETL-7060 module is used in this example.

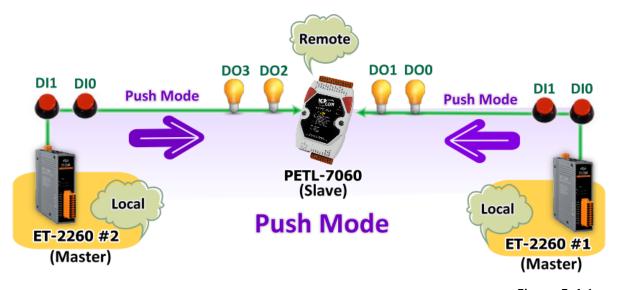

Figure 5-4.1

#### **Step 2: Configure the Ethernet Settings**

Contact your Network Administrator to obtain the correct network configuration information for the ET-2200 series modules and remote slave device (e.g., ET-2260 #1, #2 and PETL-7060), such as the IP Address, Subnet Mask, and Gateway details. Refer to Section 3.3 "Configuring the Network

Settings" for more details.

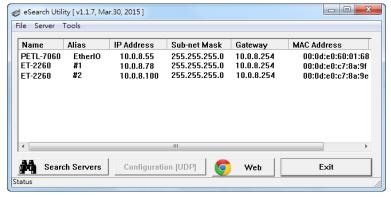

Figure 5-4.2

#### Step 3: Configure the I/O Pair connection on the ET-2260 #1 module

- 1. In the eSearch Utility, select **ET-2260 #1 module** and then click the **"Web"** button to launch the browser program and connect to the web server.
- 2. Enter the password in the Login password field (the default password is "Admin"), and then click the "Submit" button to display the configuration page.
- 3. Click the "Pair Connection" tab to display the I/O Pair-connection Settings page.

Refer to Figures 5-1.3 to 5-1.4 for illustrations of how to perform the above procedure.

- 4. In the "I/O Pair-connection Settings", select **"PSUH"** from the "Mode" drop-down options.
- 5. Enter the IP address for remote slave device (e.g., PETL-7060) in the "Remote IP" field.
- 6. Enter the TCP Port for remote slave device (e.g., PETL-7060) in the "Remote Port" field.
- 7. Enter a **DI Count Value for ET-2260 #1 module** in the "**DI Count**" field (Local DI to Remote DO).

For example, enter "2" in the "DI Count" field. This means DI x2 of the ET-2260 #1 module is mapped to DO x2 of the PETL-7060 module.

8. Enter the **DO address for remote slave device (e.g., PETL-7060)** in the "**DO Addr**" field (Local DI to Remote DO).

For example, enter "0" in the "DO Addr" field. This means DO addresses DO0 and DO1 of the PETL-7060 module are mapped to DI x2 of ET-2260 #1 module.

- 9. Select Modbus protocol (e.g., "TCP") from the "TCP/UDP" drop-down options.
- 10. Click the "**Submit**" button to complete the configuration.

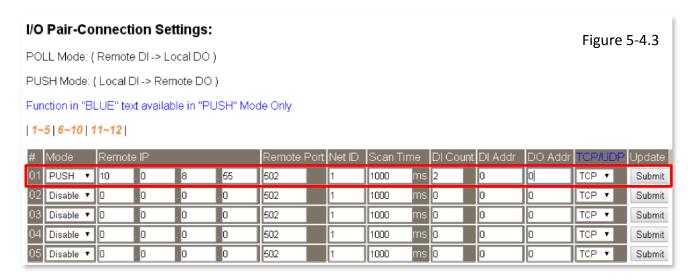

#### Step 4: Configure the I/O Pair connection on the ET-2260 #2 module

- 1. In the eSearch Utility, select **ET-2260 #2 module** and then click the "**Web**" button to launch the browser program and connect to the web server.
- 2. Enter the password in the Login password field (the default password is "Admin"), and then click the "Submit" button to display the configuration page.
- 3. Click the "Pair Connection" tab to display the I/O Pair-connection Settings page.

Refer to Figures 5-1.3 to 5-1.4 for illustrations of how to perform the above procedure.

- 4. In the "I/O Pair-connection Settings", select **"PSUH"** from the "Mode" drop-down options.
- 5. Enter the IP address for remote slave device (e.g., PETL-7060) in the "Remote IP" field.
- 6. Enter the TCP Port for remote slave device (e.g., PETL-7060) in the "Remote Port" field.
- 7. Enter a **DI Count Value for ET-2260 #2 module** in the "**DI Count**" field (Local DI to Remote DO).

For example, enter "2" in the "DI Count" field. This means DI x2 of the ET-2260 #2 module is mapped to DO x2 of the PETL-7060 module.

8. Enter the **DO address for remote slave device (e.g., PETL-7060)** in the "**DO Addr**" field (Local DI to Remote DO).

For example, enter "2" in the "DO Addr" field. This means DO addresses DO2 and DO3 of the PETL-7060 module are mapped to DI x2 of ET-2260 #2 module.

- 9. Select Modbus protocol (e.g., "TCP") from the "TCP/UDP" drop-down options.
- 10. Click the "**Submit**" button to complete the configuration.

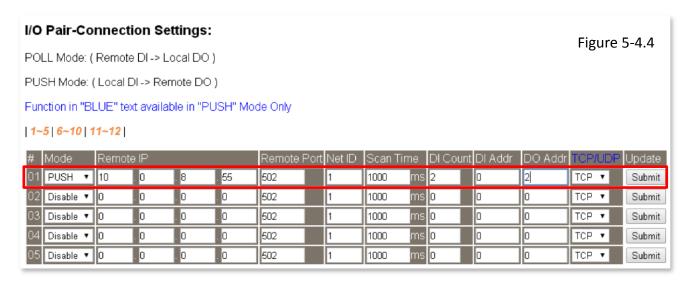

# 6. Modbus Information

The ET-2200 series is a family of IP-based Modbus I/O devices that allow you to remotely control DI/DO terminals via an Ethernet connection and uses a master-slave communication technique in which only one device (the master) can initiate a transaction (called queries), while other devices (slaves) respond by either supplying the requested data to the master, or by taking the action requested in the query.

Most SCADA (Supervisory Control and Data Acquisition) and HMI software, such as Citect (Schneider Electric), ICONICS, iFIX, InduSoft, Intouch, Entivity Studio, Entivity Live, Entivity VLC, Trace Mode, Wizcon (EIUTIONS), and Wonderware, etc. can be used to easily integrate serial devices via the Modbus protocol.

Modbus/TCP master applications can also be developed using any programming language, such as VB, C# and so on.

ICP DAS provides the Modbus SDK that allows development of Modbus applications on a PC.

The relevant demo programs and SDK can be obtained from the following locations:

VB Demo: <a href="http://ftp.icpdas.com/pub/cd/6000cd/napdos/et7000">http://ftp.icpdas.com/pub/cd/6000cd/napdos/et7000</a> et7200/demo/pc client/
.Net demo and SDK: <a href="http://ftp.icpdas.com/pub/cd/8000cd/napdos/modbus/nmodbus/">http://ftp.icpdas.com/pub/cd/8000cd/napdos/modbus/nmodbus/</a>

# **6.1 What is Modbus TCP/IP?**

Modbus is a communication protocol that was developed by Modicon Inc. in 1979, and was originally designed for use with Modicon controllers. Detailed information regarding the Modbus protocol can be found at: <a href="http://www.modbus.org">http://www.modbus.org</a>.

The different versions of the Modbus protocol used today include Modbus RTU, which is based on serial communication interfaces such as RS-485 and RS-232, Modbus ASCII and Modbus TCP, which uses the Modbus RTU protocol embedded into TCP packets.

Modbus TCP is an internet protocol. The protocol embeds a Modbus frame into a TCP frame so that a connection oriented approach is obtained, thereby making it more reliable. The master queries the slave and the slave responds with a reply. The protocol is open and, hence, highly scalable.

## **6.2 Modbus Message Structure**

Modbus devices communicate using a master-slave (client-server) technique in which only one device (the master/client) can initiate transactions (called queries). The other devices (slaves/servers) respond by either supplying the requested data to the master, or by taking the action requested in the query.

A query from a master will consist of a slave address (or broadcast address), a function code defining the requested action, any required data, and an error checking field. A response from a slave consists of fields confirming the action taken, any data to be returned, and an error checking field.

#### ➤ The Modbus/TCP Message Structure

| Bytes 00 - 05 | Bytes 06 - 11 |  |
|---------------|---------------|--|
| 6-byte header | RTU Data      |  |

#### The Leading 6 bytes of a Modbus/TCP Protocol Query

| Byte 00     | Byte 01   | Byte 02     | Byte 03   | Byte 04                       | Byte 05                      |
|-------------|-----------|-------------|-----------|-------------------------------|------------------------------|
| Transaction | dentifier | Protocol Id | dentifier | Length Field<br>(upper byte ) | Length Field<br>(lower byte) |

- ✓ **Transaction identifier =** Assigned by the Modbus/TCP master (client)
- ✓ Protocol identifier = 0
- ✓ **Length field (upper byte) =** 0 (since all messages are smaller than 256)
- ✓ **Length field (lower byte) =** The number of following RTU data bytes

#### > RTU Data Structure

| Byte 06                    | Byte 07       | Bytes 08 - 09     | Bytes 10 - 11    |  |
|----------------------------|---------------|-------------------|------------------|--|
| Net ID<br>(Station Number) | Function Code | Data Field        |                  |  |
|                            |               | Reference Number  | Number of Points |  |
|                            |               | (Address Mapping) |                  |  |

- ✓ Net ID specifies the address of the receiver (Modbus/TCP slave).
- ✓ Function Code specifies the message type.
- ✓ Data Field is the data block.

#### **Net ID (Station Number)**

The first byte in the frame structure of a Modbus RTU query is the receiver's address. A valid address is in the range of 0 to 247. Address 0 is used for general broadcast, while addresses 1 to 247 are given to individual Modbus devices.

#### **Function Code**

The second byte in the frame structure of a Modbus RTU query is the function code, which describes what the slave device is required to do. Valid function codes are between 1 and 255. To answer the query, the slave device uses the same function code as contained in the request. The highest bit of the function code will only be set to '1' if an error occurs in the system. In this way, the master will know whether the message has been transmitted correctly or not.

| Section      | Code      | Function                                    | Reference<br>(Address) |
|--------------|-----------|---------------------------------------------|------------------------|
| <u>6.2.1</u> | 01 (0x01) | Read the Status of the Coils (Readback DOs) | 0xxxx                  |
| 6.2.2        | 02 (0x02) | Read the Status of the Input (Reads DIs)    | 1xxxx                  |
| 6.2.3        | 03 (0x03) | Read the Holding Registers (Readback AOs)   | 4xxxx                  |
| 6.2.4        | 04 (0x04) | Read the Input Registers (Reads Als)        | Зхххх                  |
| 6.2.5        | 05 (0x05) | Force a Single Coil (Writes DO)             | 0xxxx                  |
| 6.2.6        | 06 (0x06) | Preset a Single Register (Writes AO)        | 4xxxx                  |
| 6.2.7        | 15 (0x0F) | Force Multiple Coils (Writes DOs)           | Oxxxx                  |
| 6.2.8        | 16 (0x10) | Preset Multiple Registers (Writes AOs)      | 4xxxx                  |

#### **Data Field**

Data is transmitted in 8-, 16- and 32-bit format. The data for 16-bit registers is transmitted in high-byte first format. For example: 0x0A0B ==> 0x0A, 0x0B. The data for 32-bit registers is transmitted as two 16-bit registers, and is low-word first. For example: 0x0A0B0C0D ==> 0x0C, 0x0D, 0x0A, 0x0B.

The data field of messages sent between a master and a slave contains additional information about the action to be taken by the master or any information requested by the slave. If the master does not require this information, the data field can be empty.

| Reference (Address) | Description                                                                                                    |  |  |
|---------------------|----------------------------------------------------------------------------------------------------|--|--|
| Охххх               | Read/Write Discrete Outputs or Coils.  A 0x reference address is used to output device data to a digital output channel.                                                      |  |  |
| 1хххх               | Read Discrete Inputs.  The ON/OFF status of a 1x reference address is controlled by the corresponding digital input channel.                                                  |  |  |
| Зхххх               | Read Input Registers.  A 3x reference register contains a 16-bit number received from an external source, e.g. an analog signal.                                              |  |  |
| 4хххх               | Read/Write Output or Holding Registers.  A 4x register is used to store 16 bits of numerical data (binary or decimal), or to send the data from the CPU to an output channel. |  |  |

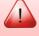

For more details regarding Address Mapping (Reference Number), refer to <u>Section</u> 6.3 "Modbus Register Table".

## 6.2.1 01(0x01) Read the Status of the Coils (Readback DOs)

This function code is used to read either the current status of the coils or the current digital output readback value from the ET-2200 series module.

#### [Request]

| Byte  | Description                 | Size    | Value                                      |
|-------|-----------------------------|---------|--------------------------------------------|
| 00    | Net ID (Station Number)     | 1 Byte  | 1 to 247                                   |
| 01    | Function Code               | 1 Byte  | 0x01                                       |
| 02-03 | Starting DO Address         | 2 Bytes | Refer to the Modbus Address Table (Section |
|       |                             |         | 6.3 "Modbus Register Table") for the       |
|       |                             |         | ET-2200 series module.                     |
|       |                             |         | Byte 02 = high byte                        |
|       |                             |         | Byte 03 = low byte                         |
| 04-05 | Number of Points (Channels) | 2 Bytes | Byte 04 = high byte                        |
|       |                             |         | Byte 05 = low byte                         |

#### [Response]

| Byte | Description             | Size    | Value                                                                                                    |
|------|-------------------------|---------|----------------------------------------------------------------------------------------------------|
| 00   | Net ID (Station Number) | 1 Byte  | 1 to 247                                                                                                    |
| 01   | Function Code           | 1 Byte  | 0x01                                                                                                    |
| 02   | Byte Count              | 1 Byte  | Byte Count of the Response ( n = (Points+7)/8 )                                                             |
| 03   | Data                    | n Bytes | n= 1; Byte 03 = data bit 7 to 0 n= 2; Byte 04 = data bit 15 to 8 n= m; Byte m+2 = data bit (8m-1) to 8(m-1) |

#### [Error Response]

| Byte | Description             | Size   | Value                                                        |
|------|-------------------------|--------|--------------------------------------------------------------|
| 00   | Net ID (Station Number) | 1 Byte | 1 to 247                                                     |
| 01   | Function Code           | 1 Byte | 0x81                                                         |
| 02   | Exception Code          | 1 Byte | Refer to the Modbus Standard Specifications for more details |

### **Example: Function 01 (0x01), Readback Dos**

#### Reads the Digital Output value

[Leading 6 bytes] [Request]

Command: 01 02 00 00 00 06 01 01 00 00 00 02

[Leading 6 bytes] [Response]

**Response:** 01 02 00 00 00 04 01 01 01 03

#### A description of the command and response is as follows:

Command: [Leading 6 bytes]

Bytes 00-03 01 02 00 00 (Message Number)

Bytes 04-05 00 06 (Number of bytes remaining in this frame)

[Request]

Byte 00 01 (Net ID)

Byte 01 01 (Function Code)

Byte 02-03 00 00 (Starting DO Address)
Byte 04-05 00 02 (Number of Points)

Response: [Leading 6 bytes]

Bytes 00-03 01 02 00 00 (Message Number)

Bytes 04-05 00 04 (Number of bytes remaining in this frame)

[Response]

Byte 00 01 (Net ID)

Byte 01 01 (Function Code)

Byte 02 01 (Byte Count of the Response)

Byte 03 03 (Value for DO0 to DO1)

# 6.2.2 02(0x02) Read the Status of the Input (Read DIs)

This function code is used to read the current digital input value from the ET-2200 series module.

## [Request]

| Byte  | Description                 | Size    | Value                                                                                                    |
|-------|-----------------------------|---------|----------------------------------------------------------------------------------------------------|
| 00    | Net ID (Station Number)     | 1 Byte  | 1 to 247                                                                                                    |
| 01    | Function Code               | 1 Byte  | 0x02                                                                                                    |
| 02-03 | Starting DI Address         | 2 Bytes | Refer to the Modbus Address Table (Section 6.3 "Modbus Register Table") for the ET-2200 series module.  Byte 02 = high byte Byte 03 = low byte |
| 04-05 | Number of Points (Channels) | 2 Bytes | Byte 04 = high byte<br>Byte 05 = low byte                                                                                                    |

## [Response]

| Byte | Description             | Size                            | Value                                      |
|------|-------------------------|---------------------------------|--------------------------------------------|
| 00   | Net ID (Station Number) | 1 Byte                          | 1 to 247                                   |
| 01   | Function Code           | 1 Byte                          | 0x02                                       |
| 03   | 02 Byte Count 1 Byte    | Byte Count of Response          |                                            |
| 02   |                         | т вуце                          | ( n =(Points+7)/8 )                        |
|      | 03 Data n Bytes         | n= 1; Byte 03 = data bit 7 to 0 |                                            |
| 03   |                         | n Bytes                         | n= 2; Byte 04 = data bit 15 to 8           |
|      |                         |                                 |                                            |
|      |                         |                                 | n= m; Byte m+2 = data bit (8m-1) to 8(m-1) |

| Byte | Description             | Size   | Value                                                        |
|------|-------------------------|--------|--------------------------------------------------------------|
| 00   | Net ID (Station Number) | 1 Byte | 1 to 247                                                     |
| 01   | Function Code           | 1 Byte | 0x82                                                         |
| 02   | Exception Code          | 1 Byte | Refer to the Modbus Standard Specifications for more details |

## **Example: Function 02 (0x02), Read DIs**

#### Reads the Digital Input value

[Leading 6 bytes] [Request]

Command: 01 02 00 00 00 06 01 02 00 00 00 02

[Leading 6 bytes] [Response]

Response: 01 02 00 00 00 04 01 02 01 03

#### > A description of the command and response is as follows:

Command: [Leading 6 bytes]

Bytes 00-03 01 02 00 00 (Message Number)

Bytes 04-05 00 06 (Number of bytes remaining in this frame)

[Request]

Byte 00 01 (Net ID)

Byte 01 02 (Function Code)

Byte 02-03 00 00 (Starting DI Address)
Byte 04-05 00 02 (Number of Points)

Response: [Leading 6 bytes]

Bytes 00-03 01 02 00 00 (Message Number)

Bytes 04-05 00 04 (Number of bytes remaining in this frame)

[Response]

Byte 00 01 (Net ID)

Byte 01 02 (Function Code)

Byte 02 01 (Byte Count of the Response)

Byte 03 03 (Value for DI0 to DI1)

# 6.2.3 03(0x03) Read the Holding Registers (Readback AOs)

This function code is used to readback either the current values in the holding registers or the analog output value from the ET-2200 series module. These registers are also used to store the preset values for the digital counter, the host watchdog timer, the module name and the TCP timeout, etc.

#### [Request]

| Byte  | Description                              | Size    | Value                                                                                                    |
|-------|------------------------------------------|---------|----------------------------------------------------------------------------------------------------|
| 00    | Net ID (Station Number)                  | 1 Byte  | 1 to 247                                                                                                    |
| 01    | Function Code                            | 1 Byte  | 0x03                                                                                                    |
| 02-03 | Starting AO Address                      | 2 Bytes | Refer to the Modbus Address Table (Section 6.3  "Modbus Register Table") for the ET-2200 series module.  Byte 02 = high byte  Byte 03 = low byte |
| 04-05 | Number of 16-bit Registers<br>(Channels) | 2 Bytes | Word Count Byte 04 = high byte Byte 05 = low byte                                                                                                |

#### [Response]

| Byte | Description             | Size    | Value                                                                                                    |
|------|-------------------------|---------|----------------------------------------------------------------------------------------------------|
| 00   | Net ID (Station Number) | 1 Byte  | 1 to 247                                                                                                    |
| 01   | Function Code           | 1 Byte  | 0x03                                                                                                    |
| 02   | Byte Count              | 1 Byte  | Byte Count of the Response (n=Points x 2 Bytes)                                                                                                    |
| 03~  | Register Values         | n Bytes | Register Values n= 2; Byte 03 = high byte Byte 04 = low byte n= m; Byte 03 = high byte Byte 04 = low byte Byte m+1 = high byte Byte m+2 = low byte |

| Byte | Description             | Size   | Value                                                        |
|------|-------------------------|--------|--------------------------------------------------------------|
| 00   | Net ID (Station Number) | 1 Byte | 1 to 247                                                     |
| 01   | Function Code           | 1 Byte | 0x83                                                         |
| 02   | Exception Code          | 1 Byte | Refer to the Modbus Standard Specifications for more details |

# Example: Function 03 (0x03), Read AOs

#### Reads the name of the module for the ET-2260

[Leading 6 bytes] [Request]

Command: 01 02 00 00 00 06 01 03 01 03 00 01

[Leading 6 bytes] [Response]

**Response:** 01 02 00 00 00 07 01 03 02 22 60

#### ➤ A description of the command and response is as follows:

Command: [Leading 6 bytes]

Bytes 00-03 01 02 00 00 (Message Number)

Bytes 04-05 00 06 (Number of bytes remaining in this frame)

[Request]

Byte 00 01 (Net ID)

Byte 01 03 (Function Code)

Byte 02-03 01 03 (Starting AO Address)
Byte 04-05 00 01 (Number of Points)

Response: [Leading 6 bytes]

Bytes 00-03 01 02 00 00 (Message Number)

Bytes 04-05 00 07 (Number of bytes remaining in this frame)

[Response]

Byte 00 01 (Net ID)

Byte 01 03 (Function Code)

Byte 02 02 (Byte Count of the Response)

Byte 03-04 22 60 (Module Name)

# 6.2.4 04(0x04) Read the Input Registers (Read AIs)

This function code is used to read either the input registers or the current analog input value from the ET-2200 series module. These registers are also used to store the current value for the digital counter, the number of DI channels and the number of DO channels, etc.

#### [Request]

| Byte  | Description                              | Size    | Value                                                                                                    |
|-------|------------------------------------------|---------|----------------------------------------------------------------------------------------------------|
| 00    | Net ID (Station Number)                  | 1 Byte  | 1 to 247                                                                                                    |
| 01    | Function Code                            | 1 Byte  | 0x04                                                                                                    |
| 02-03 | Starting AI Address                      | 2 Bytes | Refer to the Modbus Address Table (Section 6.3 "Modbus Register Table") for the ET-2200 series module.  Byte 02 = high byte Byte 03 = low byte |
| 04-05 | Number of 16-bit Registers<br>(Channels) | 2 Bytes | Word Count  Byte 04 = high byte  Byte 05 = low byte                                                                                            |

#### [Response]

| Byte | Description             | Size    | Value                                                                                                    |
|------|-------------------------|---------|----------------------------------------------------------------------------------------------------|
| 00   | Net ID (Station Number) | 1 Byte  | 1 to 247                                                                                                    |
| 01   | Function Code           | 1 Byte  | 0x04                                                                                                    |
| 02   | Byte Count              | 1 Byte  | Byte Count of the Response (n=Points x 2 Bytes)                                                                                                    |
| 03~  | Register Values         | n Bytes | Register Values n= 2; Byte 03 = high byte Byte 04 = low byte n= m; Byte 03 = high byte Byte 04 = low byte Byte m+1 = high byte Byte m+2 = low byte |

| Byte | Description             | Size   | Value                                                         |
|------|-------------------------|--------|---------------------------------------------------------------|
| 00   | Net ID (Station Number) | 1 Byte | 1 to 247                                                      |
| 01   | Function Code           | 1 Byte | 0x84                                                          |
| 02   | Exception Code          | 1 Byte | Refer to the Modbus Standard Specifications for more details. |

# **Example: Function 04 (0x04), Read Als**

#### Reads the number of the DI channels on the ET-2260.

[Leading 6 bytes] [Request]

Command: 01 02 00 00 00 06 01 04 00 64 00 01

[Leading 6 bytes] [Response]

**Response:** 01 02 00 00 00 05 01 04 02 00 02

#### ➤ A description of the command and response is as follows:

Command: [Leading 6 bytes]

Bytes 00-03 01 02 00 00 (Message Number)

Bytes 04-05 00 06 (Number of bytes remaining in this frame)

[Request]

Byte 00 01 (Net ID)

Byte 01 04 (Function Code)

Byte 02-03 00 64 (Starting Al Address)

Byte 04-05 00 01 (Number of 16-bit Registers)

Response: [Leading 6 bytes]

Bytes 00-03 01 02 00 00 (Message Number)

Bytes 04-05 00 05 (Number of bytes remaining in this frame)

[Response]

Byte 00 01 (Net ID)

Byte 01 04 (Function Code)

Byte 02 02 (Byte Count of the Response)

Byte 03-04 00 02 (Number of DI channels on the ET-2260)

# 6.2.5 05(0x05) Force a Single Coil (Write DO)

This function code is used to set the status of a single coil or a single digital output value for the ET-2200 series module.

## [Request]

| Byte  | Description             | Size    | Value                                                                                                    |
|-------|-------------------------|---------|----------------------------------------------------------------------------------------------------|
| 00    | Net ID (Station Number) | 1 Byte  | 1 to 247                                                                                                    |
| 01    | Function Code           | 1 Byte  | 0x05                                                                                                    |
| 02-03 | DO Address              | 2 Bytes | Refer to the Modbus Address Table (Section 6.3 "Modbus Register Table") for the ET-2200 series module.  Byte 02 = high byte  Byte 03 = low byte                      |
| 04-05 | Output Value            | 2 Bytes | OxFF 00 sets the output to ON.  0x00 00 sets the output to OFF.  All other values are invalid and will not affect the coil.  Byte 04 = high byte  Byte 05 = low byte |

#### [Response]

| Byte  | Description             | Size    | Value                                               |
|-------|-------------------------|---------|-----------------------------------------------------|
| 00    | Net ID (Station Number) | 1 Byte  | 1 to 247                                            |
| 01    | Function Code           | 1 Byte  | 0x05                                                |
| 02-03 | DO Address              | 2 Bytes | The value is the same as Bytes 02-03 of the Request |
| 04-05 | Output Value            | 2 Bytes | The value is the same as Bytes 04-05 of the Request |

| Byte | Description             | Size   | Value                                                         |
|------|-------------------------|--------|---------------------------------------------------------------|
| 00   | Net ID (Station Number) | 1 Byte | 1 to 247                                                      |
| 01   | Function Code           | 1 Byte | 0x85                                                          |
| 02   | Exception Code          | 1 Byte | Refer to the Modbus Standard Specifications for more details. |

# Example: Function 05 (0x05), Write DO

#### Sets channel DO1 to ON

[Leading 6 bytes] [Request]

Command: 01 02 00 00 00 06 01 05 00 01 FF 00

[Leading 6 bytes] [Response]

**Response:** 01 02 00 00 00 06 01 05 00 01 FF 00

#### > A description of the command and response is as follows:

Command: [Leading 6 bytes]

Bytes 00-03 01 02 00 00 (Message Number)

Bytes 04-05 00 06 (Number of bytes remaining in this frame)

[Request]

Byte 00 01 (Net ID)

Byte 01 05 (Function Code) Byte 02-03 00 01 (DO Address)

Byte 04-05 FF 00 (Sets the output to ON)

Response: [Leading 6 bytes]

Bytes 00-03 01 02 00 00 (Message Number)

Bytes 04-05 00 06 (Number of bytes remaining in this frame)

[Response]

Byte 00 01 (Net ID)

Byte 01 05 (Function Code) Byte 02-03 00 01 (DO Address)

Byte 04-05 FF 00 (Indicates that the DO has been set to ON)

# 6.2.6 06(0x06) Preset a Single Register (Write AO)

This function code is used to set a specific holding register to store the configuration values for the ET-2200 series module.

## [Request]

| Byte  | Description             | Size    | Value                                              |  |  |  |
|-------|-------------------------|---------|----------------------------------------------------|--|--|--|
| 00    | Net ID (Station Number) | 1 Byte  | 1 to 247                                           |  |  |  |
| 01    | Function Code           | 1 Byte  | 0x06                                               |  |  |  |
|       |                         |         | Refer to the Modbus Address Table ( <u>Section</u> |  |  |  |
|       | AO Address              | 2 Bytes | 6.3 "Modbus Register Table") for the               |  |  |  |
| 02-03 |                         |         | ET-2200 series module.                             |  |  |  |
|       |                         |         | Byte 02 = high byte                                |  |  |  |
|       |                         |         | Byte 03 = low byte                                 |  |  |  |
|       |                         |         | Register Value                                     |  |  |  |
| 04-05 | Register Value          | 2 Bytes | Byte 04 = high byte                                |  |  |  |
|       |                         |         | Byte 05 = low byte                                 |  |  |  |

## [Response]

| Byte  | Description             | Size    | Value                                               |
|-------|-------------------------|---------|-----------------------------------------------------|
| 00    | Net ID (Station Number) | 1 Byte  | 1 to 247                                            |
| 01    | Function Code           | 1 Byte  | 0x06                                                |
| 02-03 | AO Address              | 2 Bytes | The value is the same as Bytes 02-03 of the Request |
| 04-05 | Register Value          | 2 Bytes | The value is the same as Bytes 04-05 of the Request |

| Byte | Description Size        |                                                                       | Value    |
|------|-------------------------|-----------------------------------------------------------------------|----------|
| 00   | Net ID (Station Number) | 1 Byte                                                                | 1 to 247 |
| 01   | Function Code           | unction Code 1 Byte 0x86                                              |          |
| 02   | Exception Code          | 1 Byte  Refer to the Modbus Standard Specifications for more details. |          |

# Example: Function 06 (0x06), Write AO

#### > Sets the system timeout to 60 seconds

[Leading 6 bytes] [Request]

Command: 01 02 00 00 00 06 01 06 01 08 00 3C

[Leading 6 bytes] [Response]

**Response:** 01 02 00 00 00 06 01 06 01 08 00 3C

#### A description of the command and response is as follows:

Command: [Leading 6 bytes]

Bytes 04-05 00 06 (Number of bytes remaining in this frame)

[Request]

Byte 00 01 (Net ID)

Byte 01 06 (Function Code) Byte 02-03 01 08 (AO Address)

Byte 04-05 00 3C (Sets the system timeout to 60 seconds)

Response: [Leading 6 bytes]

Bytes 00-03 01 02 00 00 (Message Number)

Bytes 04-05 00 06 (Number of bytes remaining in this frame)

[Response]

Byte 00 01 (Net ID)

Byte 01 06 (Function Code) Byte 02-03 01 08 (AO Address)

Byte 04-05 00 3C (Indicates that the system timeout has been set to

60 seconds)

# 6.2.7 15(0x0F) Force Multiple Coils (Write DOs)

This function code is used to set multiple coils status or write multiple digital output values for the ET-2200 series module.

## [Request]

| Byte  | Description                        | Size    | Value                                                                                                    |
|-------|------------------------------------|---------|----------------------------------------------------------------------------------------------------|
| 00    | Net ID (Station Number)            | 1 Byte  | 1 to 247                                                                                                    |
| 01    | Function Code                      | 1 Byte  | 0x0F                                                                                                    |
| 02-03 | Starting DO Address                | 2 Bytes | Refer to the Modbus Address Table (Section 6.3 "Modbus Register Table") for ET-2200 series module.  Byte 02 = high byte  Byte 03 = low byte                                                                                                    |
| 04-05 | Number of Output Channels (Points) | 2 Bytes | Byte 04 = high byte<br>Byte 05 = low byte                                                                                                    |
| 06    | Byte count                         | 1 Byte  | n = (Points +7)/8                                                                                                    |
| 07    | Output value                       | n Bytes | A bit corresponds to a channel. A value of 1 for a bit denotes that the channel is ON, while a value of denotes that the channel is OFF.  n= 1; Byte 07 = data bit 7 to 0  n= 2; Byte 08 = data bit 15 to 8   n= m; Byte m+6 = data bit (8m-1)to 8 (m-1) |

## [Response]

| Byte  | Description                           | Size    | Value                                               |
|-------|---------------------------------------|---------|-----------------------------------------------------|
| 00    | Net ID (Station Number)               | 1 Byte  | 1 to 247                                            |
| 01    | Function Code                         | 1 Byte  | 0x0F                                                |
| 02-03 | Starting DO Address                   | 2 Bytes | The value is the same as Bytes 02-03 of the Request |
| 04-05 | Number of Output Channels<br>(Points) | 2 Bytes | The value is the same as Bytes 04-05 of the Request |

| Byte | Description             | Size   | Value                                                         |
|------|-------------------------|--------|---------------------------------------------------------------|
| 00   | Net ID (Station Number) | 1 Byte | 1to 247                                                       |
| 01   | Function Code           | 1 Byte | 0x8F                                                          |
| 02   | Exception Code          | 1 Byte | Refer to the Modbus Standard Specifications for more details. |

# **Example: Function 15 (0x0F), Write DOs**

#### > Sets the safe value (DO0 ~ DO1)

[Leading 6 bytes] [Request]

Command: 01 02 00 00 00 08 01 0F 01 0B 00 02 01 03

[Leading 6 bytes] [Response]

**Response:** 01 02 00 00 00 06 01 0F 01 0B 00 02

#### ➤ A description of the command and response is as follows:

Command: [Leading 6 bytes]

Bytes 00-03 01 02 00 00 (Message Number)

Bytes 04-05 00 08 (Number of bytes remaining in this frame)

[Request]

Byte 00 01 (Net ID)

Byte 01 OF (Function Code)

Byte 02-03 01 0B (Starting DO Address)

Byte 04-05 00 02 (Number of Output Channels)

Byte 06 01 (Byte Count)
Byte 07 03 (Output Value)

Response: [Leading 6 bytes]

Bytes 00-03 01 02 00 00 (Message Number)

Bytes 04-05 00 06 (Number of bytes remaining in this frame)

[Response]

Byte 00 01 (Net ID)

Byte 01 OF (Function Code)

Byte 02-03 01 0B (Starting DO Address)

Byte 04-05 00 02 (Number of Input Channels)

# 6.2.8 16(0x10) Preset Multiple Registers (Write AOs)

This function code is used to set multiple holding registers that are used to store the configuration values for the ET-2200 series module.

#### [Request]

| Byte  | Description                                   | Size    | Value                                                                                                    |  |  |
|-------|-----------------------------------------------|---------|----------------------------------------------------------------------------------------------------|--|--|
| 00    | Net ID (Station Number)                       | 1 Byte  | 1 to 247                                                                                                    |  |  |
| 01    | Function Code                                 | 1 Byte  | 0x10                                                                                                    |  |  |
| 02-03 | Starting AO Address                           | 2 Bytes | Refer to the Modbus Address Table (Section 6.3 "Modbus Register Table") for the ET-2200 series module.  Byte 02 = high byte  Byte 03 = low byte     |  |  |
| 04-05 | Number of 16-bit Registers (Channels) 2 Bytes |         | Word Count.  Byte 04 = high byte  Byte 05 = low byte                                                                                                |  |  |
| 06    | Byte Count                                    | 1 Byte  | n =Points x 2 Bytes                                                                                                    |  |  |
| 07    | Register Values                               | n Bytes | Register Values. n= 2; Byte 03 = high byte Byte 04 = low byte n= m; Byte 03 = high byte Byte 04 = low byte Byte m+1 = high byte Byte m+2 = low byte |  |  |

#### [Response]

| Byte  | Description                              | Size    | Value                                               |
|-------|------------------------------------------|---------|-----------------------------------------------------|
| 00    | Net ID (Station Number)                  | 1 Byte  | 1 to 247                                            |
| 01    | Function Code                            | 1 Byte  | 0x10                                                |
| 02-03 | Starting AO Address                      | 2 Bytes | The value is the same as Bytes 02-03 of the Request |
| 04-05 | Number of 16-bit Registers<br>(Channels) | 2 Bytes | The value is the same as Bytes 04-05 of the Request |

| Byte | Description             | Size   | Value                                                         |
|------|-------------------------|--------|---------------------------------------------------------------|
| 00   | Net ID (Station Number) | 1 Byte | 1 to 247                                                      |
| 01   | Function Code           | 1 Byte | 0x90                                                          |
| 02   | Exception Code          | 1 Byte | Refer to the Modbus Standard Specifications for more details. |

# **Example: Function 16 (0x10), Write AOs**

#### Sets the preset value for the digital counter

[Leading 6 bytes] [Request]

Command: 01 02 00 00 00 0B 01 10 00 32 00 01 02 03 E8 00 00

[Leading 6 bytes] [Response]

**Response:** 01 02 00 00 00 06 01 10 00 32 00 01

#### ➤ A description of the command and response is as follows:

Command: [Leading 6 bytes]

Bytes 00-03 01 02 00 00 (Message Number)

Bytes 04-05 00 0B (Number of bytes remaining in this frame)

[Request]

Byte 00 01 (Net ID)

Byte 01 10 (Function Code)

Byte 02-03 00 32 (Starting AO Address)

Byte 04-05 00 01 (Number of 16-bit Registers)

Byte 06 02 (Byte Count)

Byte 07-10 03 E8 00 00 (Preset value for the digital counter)

Response: [Leading 6 bytes]

Bytes 00-03 01 02 00 00 (Message Number)

Bytes 04-05 00 06 (Number of bytes remaining in this frame)

[Response]

Byte 00 01 (Net ID)

Byte 01 10 (Function Code)

Byte 02-03 00 32 (Starting AO Address)

Byte 04-05 00 01 (word count)

# **6.3 Modbus Register Table**

Data from 16-bit registers is transmitted in high-byte first order. For example: 0x0A0B ==> 0x0A, 0x0B. Data from 32-bit registers is transmitted as two 16-bit registers, and is in low-word first order. For example: 0x0A0B0C0D ==> 0x0C, 0x0D, 0x0A, 0x0B.

# **6.3.1 Common Functions**

## > 0xxxx: DO Address (Base 0)

| Starting<br>Address | Points           | Description                       | Bits per<br>Point | Range       | Access Type |
|---------------------|------------------|-----------------------------------|-------------------|-------------|-------------|
| 127<br>(0x7F)       | 1                | Restores all default web settings | 1                 | 1 = Restore | W (Pulse)   |
| 128<br>(0x80)       | 1                | Default ID Settings               | 1                 | 1 = Restore | W (Pulse)   |
| 133<br>(0x85)       | 1                | Reboots the ET-2200 module        | 1                 | 1 = Reboot  | W (Pulse)   |
| Notes               | " <b>W</b> ": Wr | ite                               |                   |             |             |

### > 3xxxx: Al Address (Base 0)

| Starting<br>Address | Points             | Description                 | Bits per<br>Point | Range                                         | Access Type |
|---------------------|--------------------|-----------------------------|-------------------|-----------------------------------------------|-------------|
| 151<br>(0x97)       | 1                  | Firmware Version            | 16                | "123" denotes that the version is 1.2.3       | R           |
| 158<br>(0x9E)       | 1                  | Modbus Communication Status | 16                | 0 = No Error<br>1 = Timeout                   | R           |
| 160<br>(0xA0)       | 1                  | Pair-Connection Status      | 16                | 0 = Normal<br>1 = Timeout<br>2 = Disconnected | R           |
| Notes               | " <b>R</b> ": Read | d                           |                   |                                               |             |

# ➤ 4xxxx: AO Address (Base 0)

| Starting<br>Address | Points                                                                                                    | Description                                                                                             | Bits per<br>Point | Range                                                                        | Access<br>Type |  |
|---------------------|----------------------------------------------------------------------------------------------------|----------------------------------------------------------------------------------------------------|-------------------|------------------------------------------------------------------------------|----------------|--|
| 255<br>(0xFF)       | 1                                                                                                    | CPU Reset Status                                                                                        | 16                | 1 = Reset at Power-on 2 = Reset by the WDT 3 = Reset using the reset command | R/W            |  |
| 257<br>(0x101)      | 1                                                                                                    | Sets the Host Watchdog Timer (WDT)  5 to 65  0: Defa  If the B loses the host period setting: revert to |                   | <5: Disabled 5 to 65535: Enabled                                             | R/W/F          |  |
| 258<br>(0x102)      | 1                                                                                                    | Host WDT Events                                                                                         | 16                | Denotes how many Host WDT Events have occurred since the last CPU reset      | R/W            |  |
| 259<br>(0x103)      | 1                                                                                                    | Module Name                                                                                             | 16                | Module Name                                                                  | R              |  |
| 263<br>(0x107)      | 1                                                                                                    | Sets the TCP Timeout<br>Value                                                                           | 16                | <5: Disabled 5 to 65535: Enabled (units: seconds) 0: Default                 | R/W/F          |  |
| 264<br>(0x108)      | 1                                                                                                    | Sets the System Timeout<br>Value                                                                        | 16                | <30: Disabled 30~65535: Enabled (unit: second) 0: default                    | R/W/F          |  |
| Notes               | <ul><li>"R": Read;</li><li>"W": Write;</li><li>"F": Setting is recorded in flash as default.</li><li>Warning: Frequent writing to the Flash can cause it to become corrupt.</li></ul> |                                                                                                    |                   |                                                                              |                |  |

# **6.3.2 Specific Functions**

The nDI and nDO parameters for each ET-2200 series module used in the following Modbus Address Tables are as follows:

| Model Name | Universal DIO | Number of DO channels (nDO)  | Number of DI channels (nDI)  |
|------------|---------------|------------------------------|------------------------------|
| ET-2242    | -             | 16                           | -                            |
| ET-2251    | -             | -                            | 16                           |
| ET-2254    | 16            | Depend on your configuration | Depend on your configuration |
| ET-2255    | -             | 8                            | 8                            |
| ET-2260    | -             | 6                            | 6                            |

## > 0xxxx: DO Address (Base 0)

| Starting<br>Address | Points   | Description                                                                              | Bits per<br>Point | Range                                     | Access<br>Type |
|---------------------|----------|------------------------------------------------------------------------------------------|-------------------|-------------------------------------------|----------------|
| 0<br>(0x00)         | 1 to nDO | Digital Output Channels                                                                  | 1                 | 0 = Off<br>1 = On                         | R/W            |
| 32<br>(0x20)        | 1        | Clears the status of all high latched DI Channels                                        | 1                 | 1 = Clear                                 | W              |
| 33<br>(0x21)        | 1        | Clears the status of all low latched DI Channels                                         | 1                 | 1 = Clear                                 | W              |
| 34<br>(0x22)        | 1 to nDI | Clears the high speed digital counter for all DI Channels                                | 1                 | 1 = Clear                                 | W              |
| 60<br>(0x3C)        | 1        | Saves specific data to Flash (The access type for some registers is labeled with an "E") | 1                 | 1 = Clear                                 | W              |
| 100<br>(0x64)       | 1 to nDO | Enables the PWM for all DO Channels                                                      | 1                 | 0 = Off<br>1 = On<br>(Default= 0)         | R/W            |
| 150<br>(0x96)       | 1        | Enables the high and low latches for all DI Channels                                     | 1                 | 0 = Disable<br>1 = Enable<br>(Default= 0) | R/W/F          |
| 151<br>(0x97)       | 1 to nDI | Enables the high speed digital counter for all DI Channels                               | 1                 | 0 = Disable<br>1 = Enable<br>(Default= 0) | R/W/F          |

| 190<br>(0xBE)  | 1 to nDI                                                                                                    | Enables frequency measurement for all DI Channels | 1 | 0 = Disable<br>1 = Enable<br>(Default= 0) | R/W/F |  |
|----------------|----------------------------------------------------------------------------------------------------|---------------------------------------------------|---|-------------------------------------------|-------|--|
| 235<br>(0xEB)  | 1 to nDO                                                                                                    | Sets the Power-on value for all DO<br>Channels    | 1 | 0 = Off<br>1 = On<br>(Default= 0)         | R/W/F |  |
| 267<br>(0x10B) | 1 to nDO                                                                                                    | Sets the Safe value for all DO Channels           | 1 | 0 = Off<br>1 = On<br>(Default= 0)         | R/W/F |  |
| Notes          | <ul> <li>"R": Read</li> <li>"W": Write</li> <li>"F": Settings are recorded in flash by default</li> <li>"E": After writing DO[60] register, the data will be stored in flash.</li> <li>Warning: Frequency writing to the Flash can cause it to become corrupt.</li> </ul> |                                                   |   |                                           |       |  |

Because of the characteristics of the relay functions, it is recommended that the PWM on ET-2260 series (i.e., modules with relay functions) is not used for extended periods of time.

## > 1xxxx: DI Address (Base 0)

| Starting<br>Address | Points             | Description                       | Bits per<br>Point | Range       | Access<br>Type |
|---------------------|--------------------|-----------------------------------|-------------------|-------------|----------------|
| 0                   | 1 to nDI           | The status of all Digital Input   | 1                 | 0 = Off     | R              |
| (0x00)              | 1 (0 1101          | Channels                          | 1                 | 1 = On      | N              |
| 32                  | 1 to pDI           | The status of all high latched DI | 1                 | 0 = None    | D              |
| (0x20)              | 1 to nDI           | Channels                          | 1                 | 1 = Latched | R              |
| 64                  | 1 to "DI           | The status of all low latched DI  | 1                 | 0 = None    | n              |
| (0x40)              | 1 to nDI           | Channels                          | 1                 | 1 = Latched | R              |
| Notes               | " <b>R</b> ": Read |                                   |                   |             |                |

### > 3xxxx: Al Address (Base 0)

| Starting<br>Address | Points   | Description                                                                              | Bits per<br>Point | Value              | Access<br>Type |
|---------------------|----------|------------------------------------------------------------------------------------------|-------------------|--------------------|----------------|
| 16<br>(0x10)        | 1 to nDI | The Digital Counter Value                                                                | 32                | 0 to<br>4294967296 | R              |
| 64<br>(0x40)        | 1 to nDI | The frequency Value * 1,000.<br>(Note: The Client must first divide the value by 1,000.) | 32                | 0 to<br>4294967296 | R              |

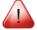

Note: The "DI Counter (0x10)" and "DI Frequency (0x40)" that the records data as 32-bit value and is transmitted as two 16-bit registers. Consequently, the register address has an offset of 2, i.e., the address of the second channel will be at starting-address +2, and so on. You can refer to "FAQ003 How do I read DI Counter for the PETL/tET/tPET Series Modules correctly" for more detailed information.

#### Example: Reads the 6 DI Counter on the ET-2260.

[Leading 6 bytes]

Command: 01 02 00 00 00 06

[Request]
01 04 00 <u>10</u> 00 <u>0C</u>

Starting Address

6 channels \* 2 registers = 12 registers

| 100<br>(0x64) | 1                  | Number of DI Channels         | 16 | nDI | R |
|---------------|--------------------|-------------------------------|----|-----|---|
| 110<br>(0x6E) | 1                  | Number of DO Channels         | 16 | nDO | R |
| 121<br>(0x79) | 1                  | Number of high-speed counters | 16 | nDI | R |
| Notes         | " <b>R</b> ": Read |                               |    |     |   |

## ➤ 4xxxx: AO Address (Base 0)

| Starting<br>Address | Points   | Description                                         | Bits per<br>Point | Range              | Access<br>Type |
|---------------------|----------|-----------------------------------------------------|-------------------|--------------------|----------------|
| 50<br>(0x32)        | 1 to nDI | The preset value for the high speed digital counter | 32                | 0 to<br>4294967296 | R/W/E          |

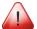

Note: "Preset DI Counter Value (0x32)" that the records data as 32-bit value and is transmitted as two 16-bit registers. Consequently, the register address has an offset of 2, i.e., the address of the second channel will be at starting-address +2, and so on. You can refer to "FAQ003\_How do I read DI Counter for the PETL/tET/tPET Series Modules correctly" for more detailed information.

#### Example: Reads the preset value of 6 DI Counter on the ET-2260.

[Leading 6 bytes] [Request]

Command: 01 02 00 00 00 06 01 04 00 <u>32</u> 00 <u>0C</u>

Starting Address

6 channels \* 2 registers
= 12 registers

| 100<br>(0x64) | 1 to nDO | The duty cycle for the DO PWM  The first word (16-bit register) is the high pulse width, while the second word is the low pulse width. The units are in ms, and the resolution is about 10 ms. | 32 | 0 to 65535;<br>0 to 65535;                                                 | R/W/E |
|---------------|----------|----------------------------------------------------------------------------------------------------|----|----------------------------------------------------------------------------|-------|
| 150<br>(0x64) | 1 to nDO | The Scan mode for the DI frequency measurement.  Refer to <u>Section 4.4.3 "DI/DO Configuration"</u> for more details.                                                                         | 16 | 1000= 1000 ms<br>100= 100 ms<br>2000=Single<br>pulse                       | R/W/F |
| 200<br>(0x64) | 1 to nDI | The moving average of the DI frequency measurement.                                                                                                    | 16 | 1=No average  2= Average 2 values  4= Average 4 values  8=Average 8 values | R/W/F |

| 268<br>(0x10C) | 1 to nDO              | The Min-Switching Time for all DO Channels                                                                                    | 16 | 1 to 65535<br>second | R/W/F |
|----------------|-----------------------|----------------------------------------------------------------------------------------------------|----|----------------------|-------|
| 284<br>(0x11C) | 1 to nDO              | The Auto-off Time for all DO<br>Channels                                                                                      | 16 | 1 to 65535<br>second | R/W/F |
| Notes          | " <b>E</b> ": After w | s are recorded in flash by default<br>riting the DO[60] register, the data will b<br>equent writing to the Flash can cause it |    |                      |       |